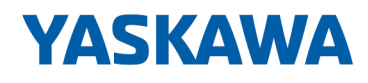

# System 300S

# CP | 342-1DA70 | Handbuch

HB140 | CP | 342-1DA70 | de | 17-23 SPEED7 CP 342S-DP

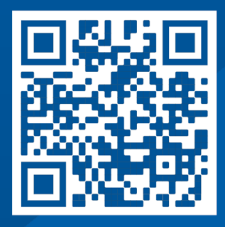

YASKAWA Europe GmbH Philipp-Reis-Str. 6 65795 Hattersheim **Deutschland** Tel.: +49 6196 569-300 Fax: +49 6196 569-398 E-Mail: info@yaskawa.eu Internet: www.yaskawa.eu.com

# Inhaltsverzeichnis

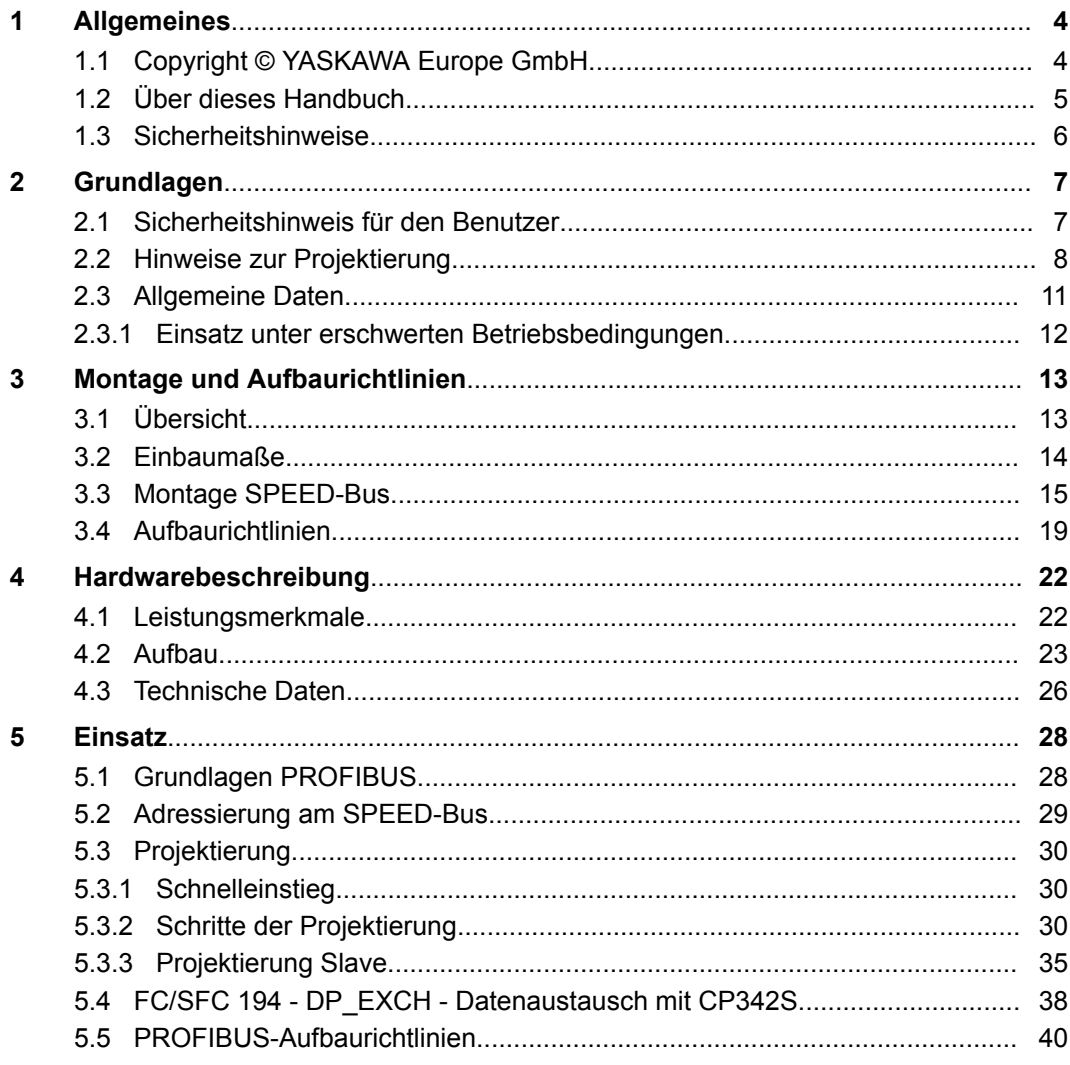

# <span id="page-3-0"></span>**1 Allgemeines**

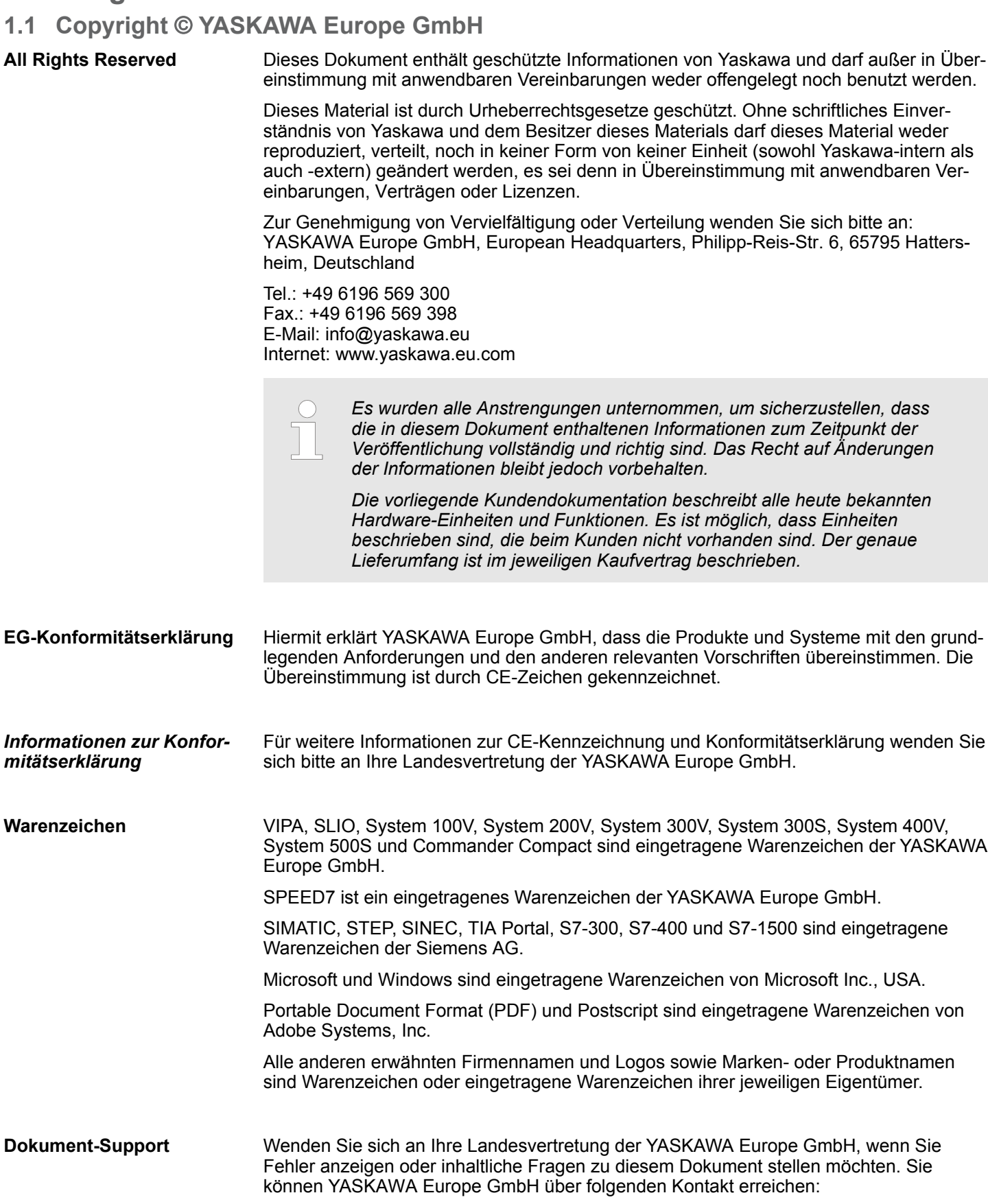

E-Mail: Documentation.HER@yaskawa.eu

<span id="page-4-0"></span>**Technischer Support** Wenden Sie sich an Ihre Landesvertretung der YASKAWA Europe GmbH, wenn Sie Probleme mit dem Produkt haben oder Fragen zum Produkt stellen möchten. Ist eine solche Stelle nicht erreichbar, können Sie den Yaskawa Kundenservice über folgenden Kontakt erreichen: YASKAWA Europe GmbH, European Headquarters, Philipp-Reis-Str. 6, 65795 Hattersheim, Deutschland Tel.: +49 6196 569 500 (Hotline) E-Mail: support@yaskawa.eu

# **1.2 Über dieses Handbuch**

**Zielsetzung und Inhalt**

Das Handbuch beschreibt den CP 342-1DA70 aus dem System 300S von Yaskawa. Beschrieben wird Aufbau, Projektierung und Anwendung.

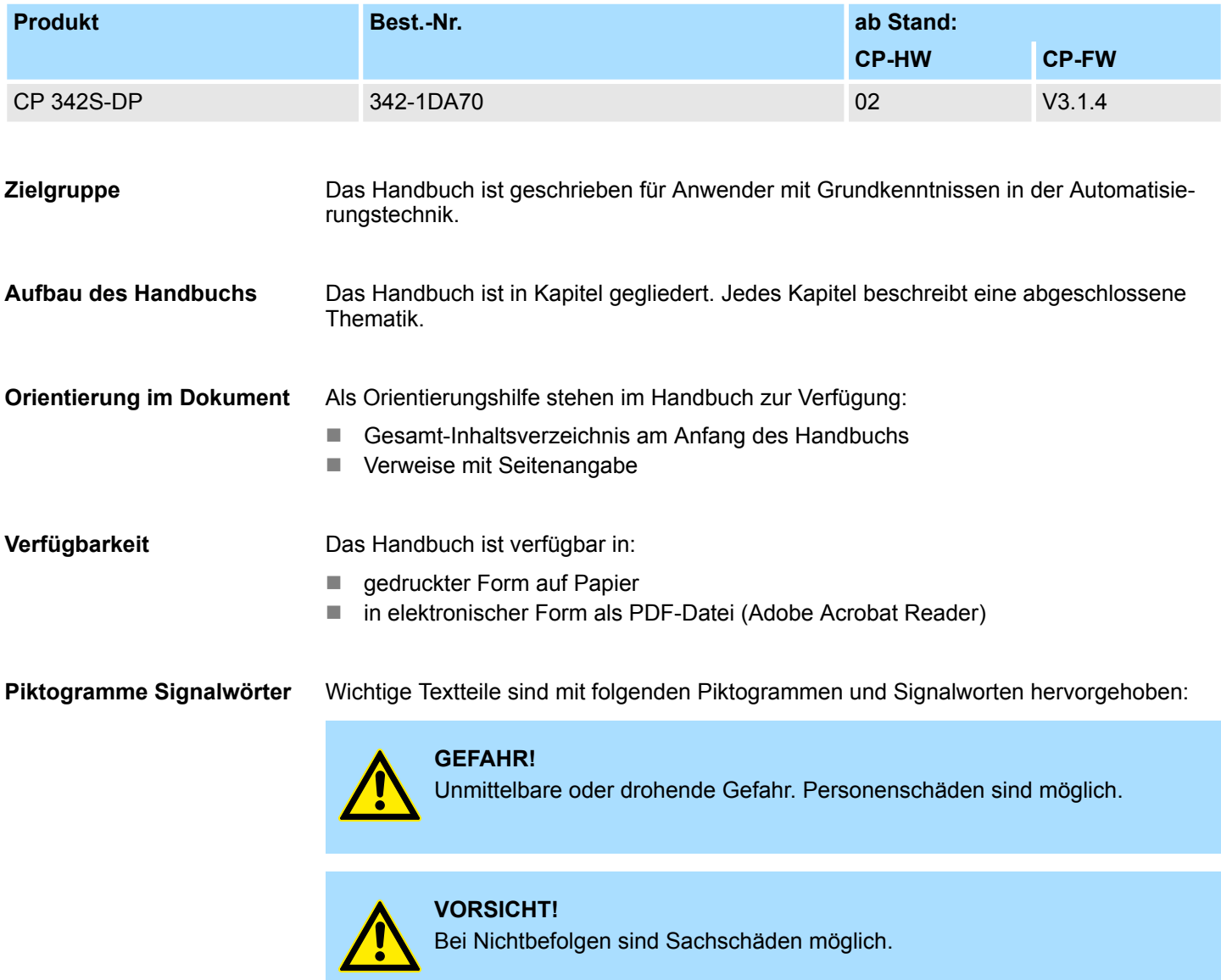

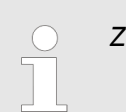

*Zusätzliche Informationen und nützliche Tipps.*

# <span id="page-5-0"></span>**1.3 Sicherheitshinweise**

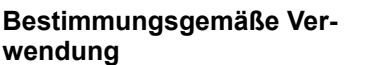

Das System ist konstruiert und gefertigt für:

- Kommunikation und Prozesskontrolle
- Allgemeine Steuerungs- und Automatisierungsaufgaben
- $\blacksquare$  den industriellen Einsatz
- den Betrieb innerhalb der in den technischen Daten spezifizierten Umgebungsbedingungen
- den Einbau in einen Schaltschrank

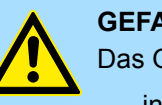

## **GEFAHR!**

Das Gerät ist nicht zugelassen für den Einsatz

– in explosionsgefährdeten Umgebungen (EX-Zone)

# **Dokumentation**

Handbuch zugänglich machen für alle Mitarbeiter in

- **n** Projektierung
- **n** Installation
- $\blacksquare$  Inbetriebnahme
- Betrieb

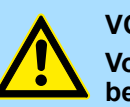

## **VORSICHT!**

**Vor Inbetriebnahme und Betrieb der in diesem Handbuch beschriebenen Komponenten unbedingt beachten:**

- Änderungen am Automatisierungssystem nur im spannungslosen Zustand vornehmen!
- Anschluss und Änderung nur durch ausgebildetes Elektro-Fachpersonal
- Nationale Vorschriften und Richtlinien im jeweiligen Verwenderland beachten und einhalten (Installation, Schutzmaßnahmen, EMV ...)

## **Entsorgung**

**Zur Entsorgung des Geräts nationale Vorschriften beachten!**

# <span id="page-6-0"></span>**2 Grundlagen**

# **2.1 Sicherheitshinweis für den Benutzer**

**Handhabung elektrostatisch gefährdeter Baugruppen**

Die Baugruppen sind mit hochintegrierten Bauelementen in MOS-Technik bestückt. Diese Bauelemente sind hoch empfindlich gegenüber Überspannungen, die z.B. bei elektrostatischer Entladung entstehen. Zur Kennzeichnung dieser gefährdeten Baugruppen wird nachfolgendes Symbol verwendet:

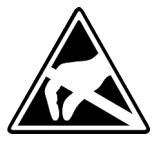

Das Symbol befindet sich auf Baugruppen, Baugruppenträgern oder auf Verpackungen und weist so auf elektrostatisch gefährdete Baugruppen hin. Elektrostatisch gefährdete Baugruppen können durch Energien und Spannungen zerstört werden, die weit unterhalb der Wahrnehmungsgrenze des Menschen liegen. Hantiert eine Person, die nicht elektrisch entladen ist, mit elektrostatisch gefährdeten Baugruppen, können Spannungen auftreten und zur Beschädigung von Bauelementen führen und so die Funktionsweise der Baugruppen beeinträchtigen oder die Baugruppe unbrauchbar machen. Auf diese Weise beschädigte Baugruppen werden in den wenigsten Fällen sofort als fehlerhaft erkannt. Der Fehler kann sich erst nach längerem Betrieb einstellen. Durch statische Entladung beschädigte Bauelemente können bei Temperaturänderungen, Erschütterungen oder Lastwechseln zeitweilige Fehler zeigen. Nur durch konsequente Anwendung von Schutzeinrichtungen und verantwortungsbewusste Beachtung der Handhabungsregeln lassen sich Funktionsstörungen und Ausfälle an elektrostatisch gefährdeten Baugruppen wirksam vermeiden.

**Versenden von Baugruppen**

**Messen und Ändern von elektrostatisch gefährdeten Baugruppen**

Verwenden Sie für den Versand immer die Originalverpackung.

Bei Messungen an elektrostatisch gefährdeten Baugruppen sind folgende Dinge zu beachten:

- Potenzialfreie Messgeräte sind kurzzeitig zu entladen.
- Verwendete Messgeräte sind zu erden.

Bei Änderungen an elektrostatisch gefährdeten Baugruppen ist darauf zu achten, dass ein geerdeter Lötkolben verwendet wird.

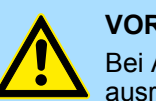

#### **VORSICHT!**

Bei Arbeiten mit und an elektrostatisch gefährdeten Baugruppen ist auf ausreichende Erdung des Menschen und der Arbeitsmittel zu achten.

<span id="page-7-0"></span>Hinweise zur Projektierung

# **2.2 Hinweise zur Projektierung**

**Übersicht**

Die Projektierung eines SPEED7-Systems sollte nach folgender Vorgehensweise erfolgen:

- Projektierung der SPEED7-CPU und des internen DP-Masters (falls vorhanden)
- Projektierung der reell gesteckten Module am Standard-Bus
- Projektierung des internen Ethernet-PG/OP-Kanals nach den reell gesteckten Modulen als virtueller CP 343-1 (Angabe von IP-Adresse, Subnetz-Maske und Gateway für Online-Projektierung)
- Projektierung eines internen CP 343 (falls vorhanden) als 2. CP 343-1
- Projektierung und Vernetzung aller SPEED-Bus-CPs bzw. -DP-Master als CP 343-1 (343-1EX11) bzw. CP 342-5 (342-5DA02 V5.0)
- Projektierung aller SPEED-Bus-Module als einzelne DP-Slaves in einem virtuellen DP-Master-Modul (SPEEDBUS.GSD erforderlich)

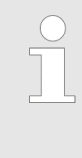

*Bitte verwenden Sie zur Projektierung einer CPU 31xS von Yaskawa immer die entsprechende Siemens CPU aus dem Hardware-Katalog. Zur Projektierung werden fundierte Kenntnisse im Umgang mit dem Siemens SIMATIC Manager und dem Hardware-Konfigurator von Siemens vorausgesetzt!*

#### **Voraussetzung**

Der Hardware-Konfigurator ist Bestandteil des Siemens SIMATIC Managers. Er dient der Projektierung. Die Module, die hier projektiert werden können, entnehmen Sie dem Hardware-Katalog. Für den Einsatz der System 300S Module am SPEED-Bus ist die Einbindung der System 300S Module über die GSD-Datei SPEEDBUS.GSD von Yaskawa im Hardwarekatalog erforderlich.

#### **Vorgehensweise**

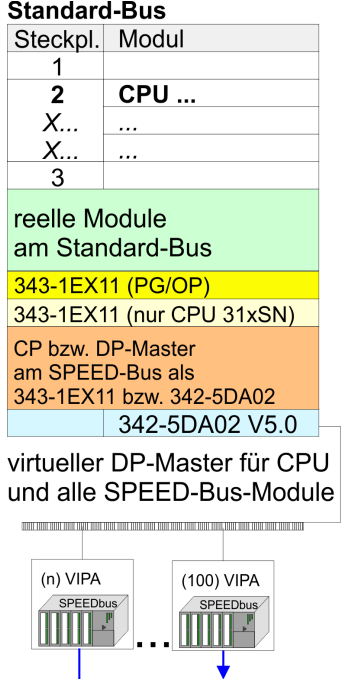

Steckpl. Best.-Nummer<br>0 CPU auf Steckpl. 100 **VIPA SPEEDBUS** Steckpl. Best.-Nummer<br>0 Module v. Steckpl. n

**VIPA SPEEDBUS** 

Die Projektierung einer SPEED7-CPU besteht aus folgenden Komponenten. Um kompatibel mit dem Siemens SIMATIC Manager zu sein, sind folgende Schritte durchzuführen:

**1.** Vorbereitung

Starten Sie den Hardware-Konfigurator von Siemens und binden Sie die SPEEDBUS.GSD für den SPEED-Bus von Yaskawa ein.

**2.** Projektierung der CPU

Projektieren Sie die entsprechende CPU. Sofern Ihre SPEED7-CPU einen DP-Master besitzt, können Sie diesen jetzt mit PROFIBUS vernetzen und Ihre DP-Slaves anbinden.

**3.** Projektierung der reell gesteckten Module am Standard-Bus

Platzieren Sie ab Steckplatz 4 die Module, die sich auf dem Standard-Bus rechts der CPU befinden.

**4.** Projektierung der integrierten CPs

Für den internen Ethernet-PG/OP-Kanal ist immer als 1. Modul unter den reell gesteckten Modulen ein CP 343-1 (343-1EX11) zu platzieren. Hat Ihre SPEED7- CPU zusätzlich einen CP 343 integriert, so ist dieser ebenfalls als CP 343-1 aber immer unterhalb des zuvor platzierten CP 343-1 zu projektieren.

**5.** Projektierung aller SPEED-Bus-CPs und -DP-Master

Platzieren und vernetzen Sie unter den zuvor projektieren internen CPU-Komponenten alle CPs als 343-1EX11 und DP-Master als 342-5DA02 V5.0, die sich am SPEED-Bus befinden.

*Bitte beachten Sie, dass die Reihenfolge innerhalb einer Funktionsgruppe (CP bzw. DP-Master) der Reihenfolge am SPEED-Bus von rechts nach links entspricht.*

**6.** Projektierung der CPU und aller SPEED-Bus-Module in einem virtuellen Master-System

Die Steckplatzzuordnung der SPEED-Bus-Module und die Parametrierung der Ein-/ Ausgabe-Peripherie hat über ein virtuelles PROFIBUS-DP-Master-System zu erfolgen. Platzieren Sie hierzu als letztes Modul einen DP-Master (342-5DA02 V5.0) mit Mastersystem. Die PROFIBUS Adresse muss hierbei < 100 sein! Binden Sie nun für die CPU und jedes Modul am SPEED-Bus den Slave "VIPA\_SPEEDBUS" an. Nach der Installation der SPEEDBUS.GSD finden Sie diesen unter *Profibus-DP / Weitere Feldgeräte / I/O / VIPA\_SPEEDBUS*. Stellen Sie als PROFIBUS Adresse die Steckplatz-Nr. (100...110) des Moduls ein und platzieren Sie auf dem einzigen Steckplatz 0 des Slave-Systems das entsprechende Modul.

#### Zur Buserweiterung können Sie die IM 360 von Siemens einsetzen, an die Sie bis zu 3 Erweiterungs-Racks über die IM 361 anbinden können. Buserweiterungen dürfen immer nur auf Steckplatz 3 platziert werden. Näheres hierzu finden im Teil "Einsatz CPU 31xS" unter "Adressierung". **Buserweiterung mit IM 360 und IM 361**

Hinweise zur Projektierung

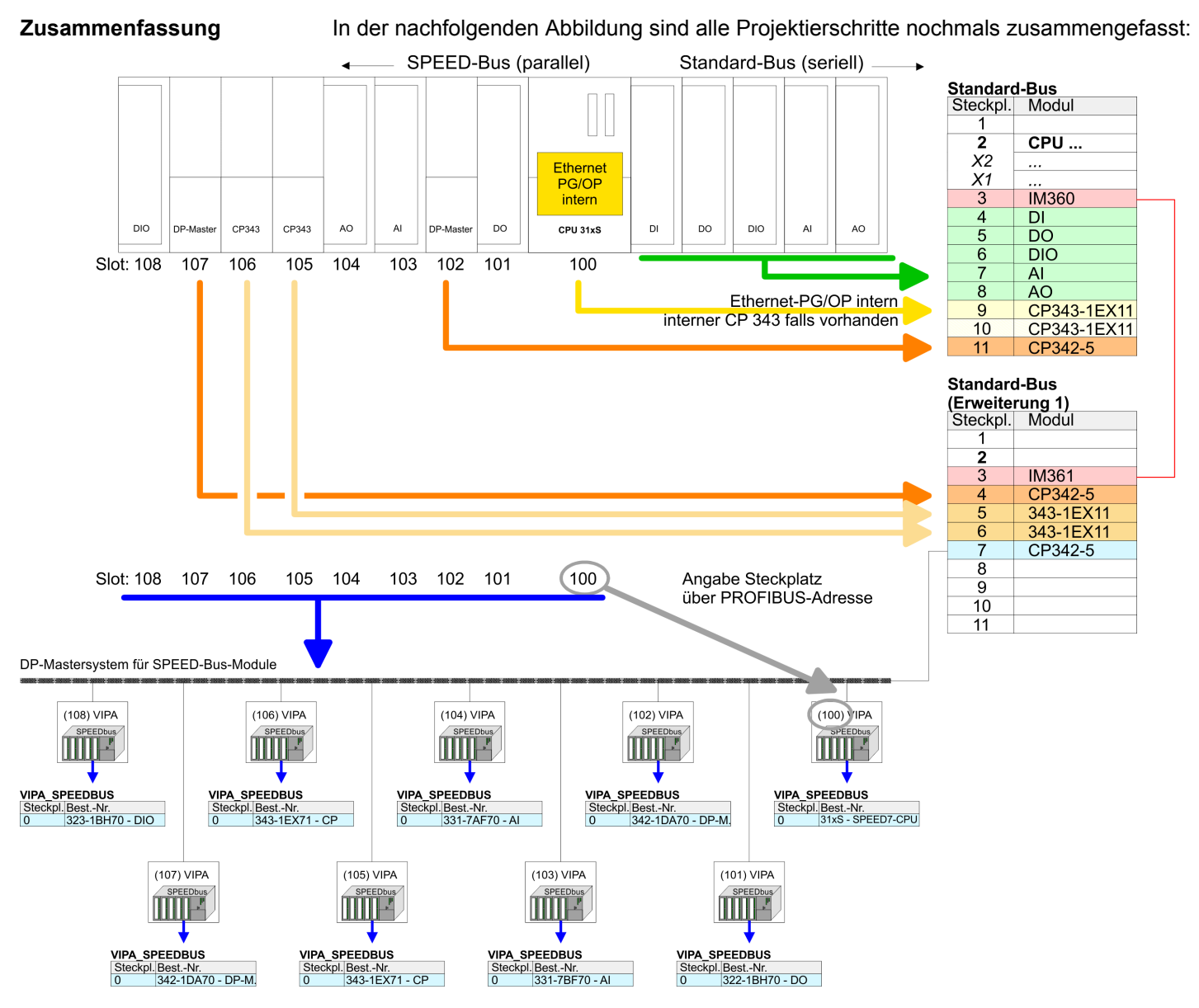

Das entsprechende Modul ist aus dem HW-Katalog von VIPA\_SPEEDBUS auf Steckplatz 0 zu übernehmen

*Die Reihenfolge der DPM- und CP-Funktionsgruppen ist unerheblich. Es ist lediglich darauf zu achten, dass innerhalb einer Funktionsgruppe die Reihenfolge (DP1, DP2 ... bzw. CP1, CP2 ...) eingehalten wird.*

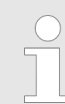

#### *Hinweis gültig für alle SPEED-Bus-Module!*

*Für den SPEED-Bus ist immer als letztes Modul der Siemens DP-Master CP 342-5 (342-5DA02 V5.0) einzubinden, zu vernetzen und in die Betriebsart DP-Master zu parametrieren. An dieses Mastersystem ist jedes einzelne SPEED-Bus-Modul als VIPA\_SPEED-Bus-Slave anzubinden. Durch Angabe der SPEED-Bus-Steckplatz-Nr. über die PRO-FIBUS-Adresse und durch Einbinden des entsprechenden SPEED-Bus-Moduls auf dem einzigen Steckplatz 0 erhält der Siemens SIMATIC Manager so Informationen über die am SPEED-Bus befindlichen Module.*

Allgemeine Daten

# <span id="page-10-0"></span>**2.3 Allgemeine Daten**

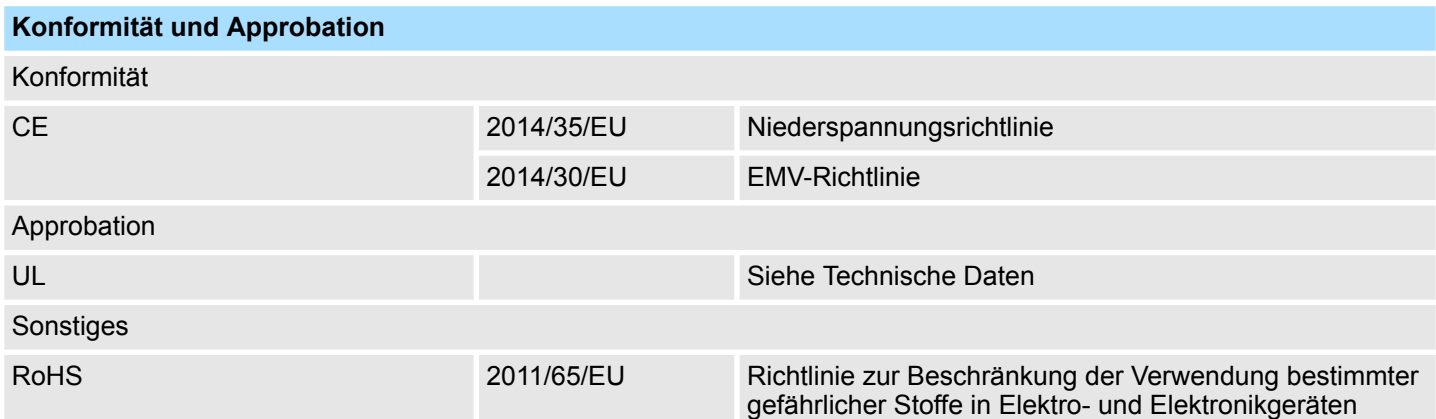

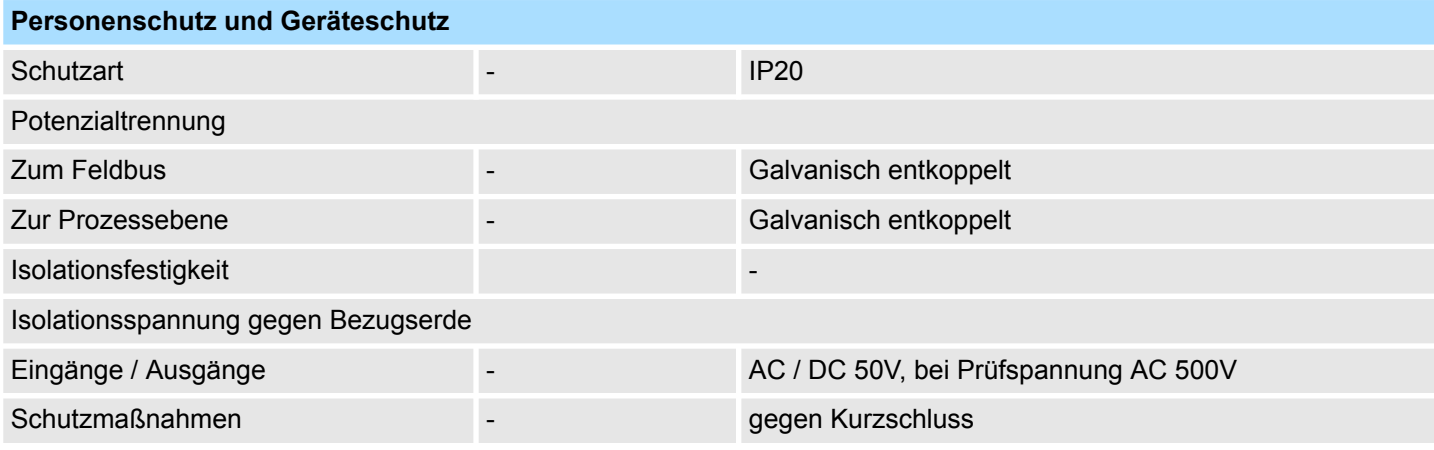

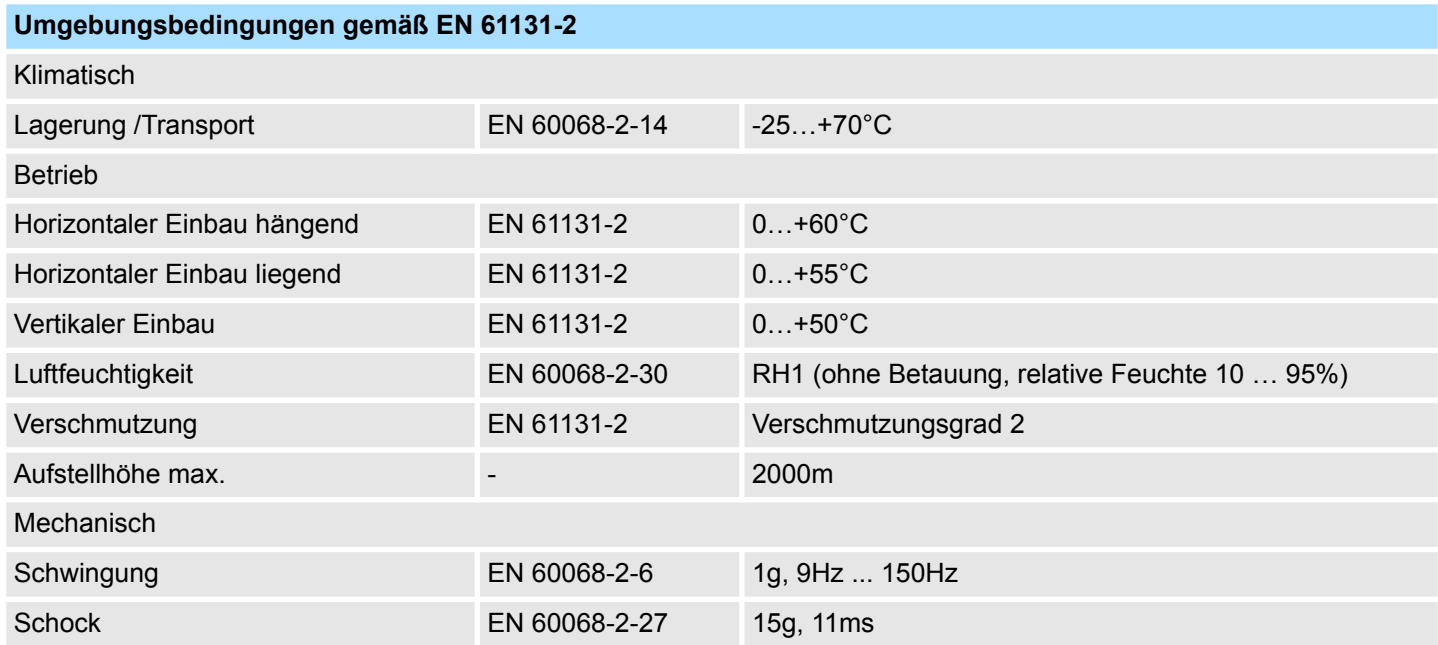

<span id="page-11-0"></span>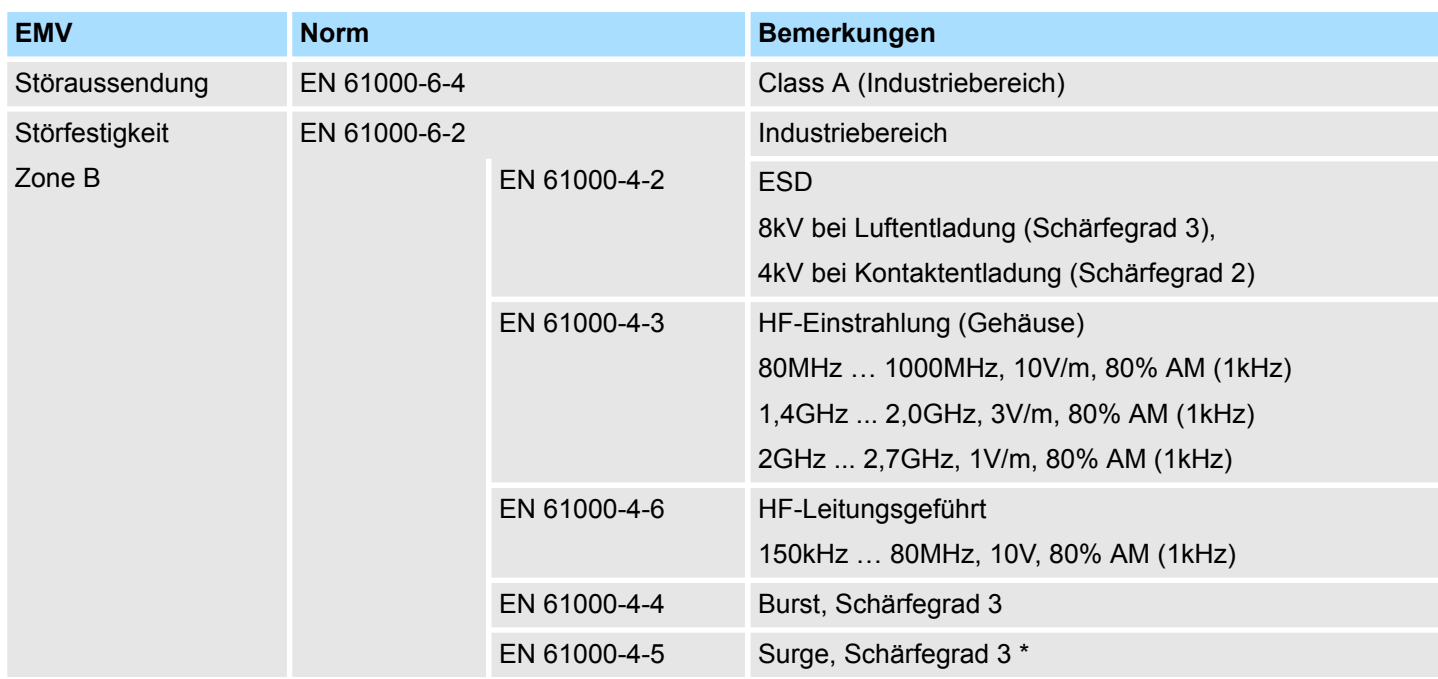

\*) Aufgrund der energiereichen Einzelimpulse ist bei Surge eine angemessene externe Beschaltung mit Blitzschutzelementen wie z.B. Blitzstromableitern und Überspannungsableitern erforderlich.

# **2.3.1 Einsatz unter erschwerten Betriebsbedingungen**

*Ohne zusätzlich schützende Maßnahmen dürfen die Produkte nicht an Orten mit erschwerten Betriebsbedingungen; z.B. durch:* – *Staubentwicklung*

- *chemisch aktive Substanzen (ätzende Dämpfe oder Gase)*
- *starke elektrische oder magnetische Felder*

*eingesetzt werden!*

# <span id="page-12-0"></span>**3 Montage und Aufbaurichtlinien**

# **3.1 Übersicht**

# **SPEED-Bus**

- Der SPEED-Bus ist ein von Yaskawa entwickelter 32Bit Parallel-Bus.
- Über SPEED-Bus haben Sie die Möglichkeit bis zu 10 SPEED-Bus-Module an Ihre CPU zu koppeln.
- Im Gegensatz zum "Standard"-Rückwandbus, bei dem die Module rechts von der CPU über Einzel-Busverbinder gesteckt werden, erfolgt beim SPEED-Bus die Ankopplung über eine spezielle SPEED-Bus-Schiene links von der CPU.
- Von Yaskawa erhalten Sie Profilschienen mit integriertem SPEED-Bus für 2, 6 oder 10 SPEED-Bus-Peripherie-Module in unterschiedlichen Längen.
- Jede SPEED-Bus-Schiene besitzt eine Steckmöglichkeit für eine externe Spannungsversorgung. Hiermit können Sie den maximalen Strom am Rückwandbus erhöhen. Nur auf "SLOT1 DCDC" können Sie entweder ein SPEED-Bus-Modul oder eine Zusatzspannungsversorgung (307-1FB70) stecken.

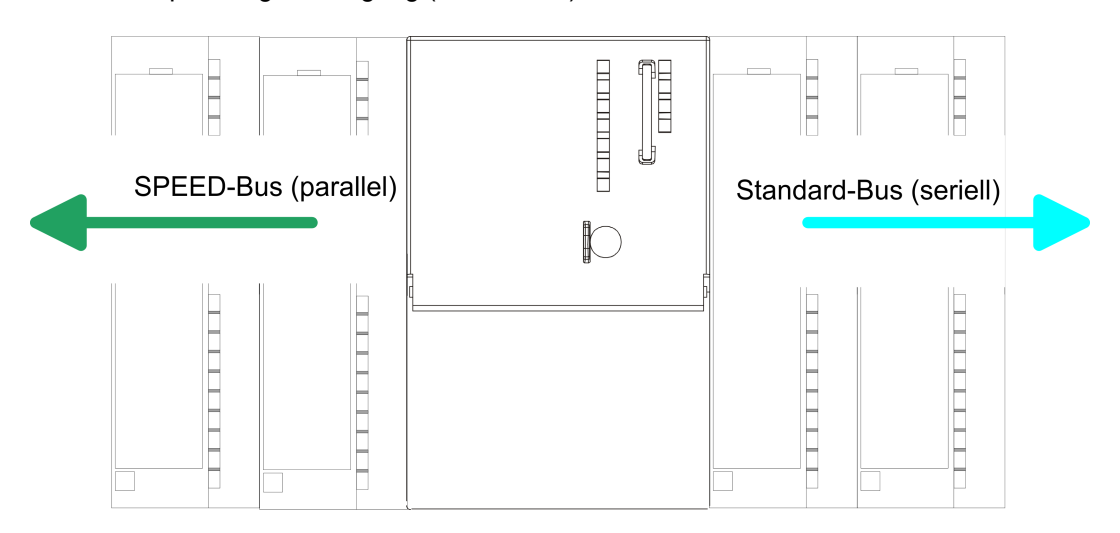

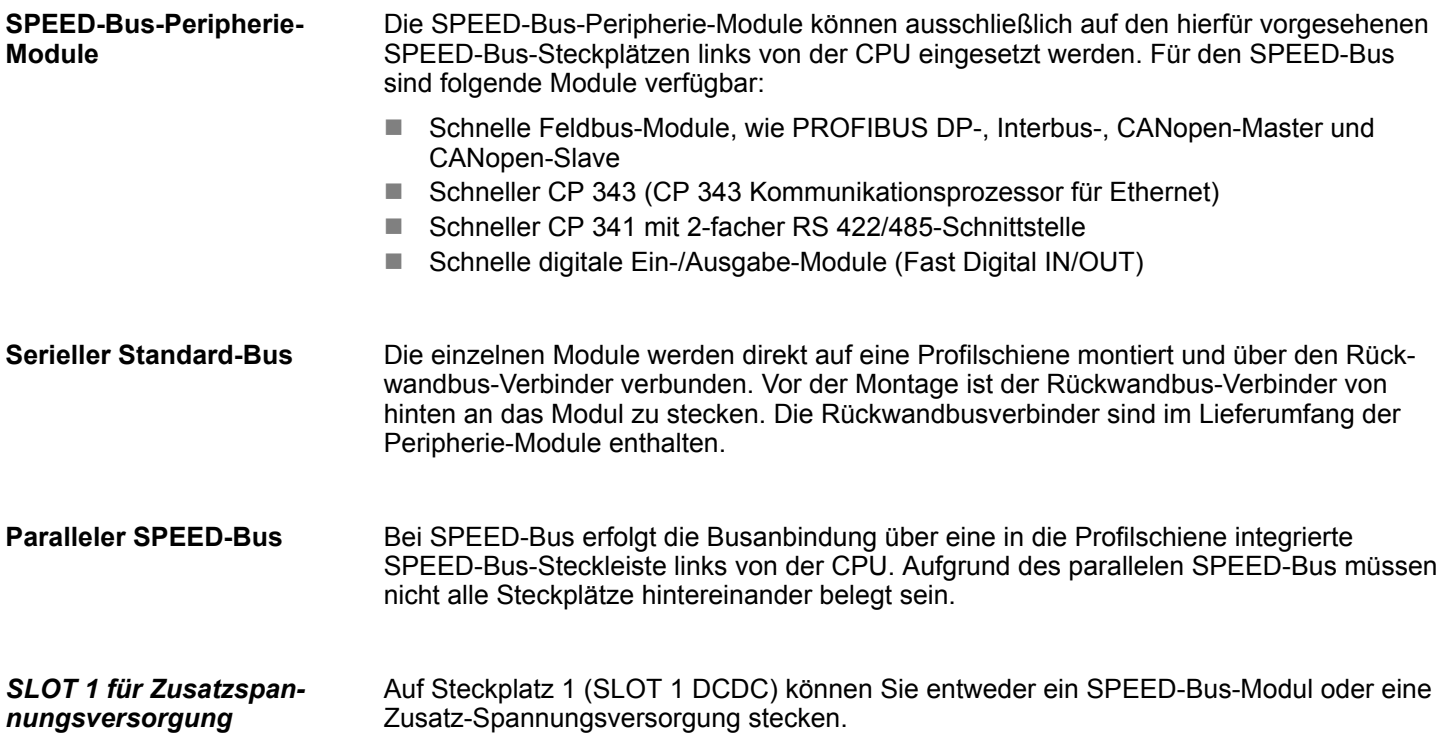

### <span id="page-13-0"></span>**Montagemöglichkeiten**

Sie haben die Möglichkeit das System 300 waagrecht, senkrecht oder liegend aufzubauen. Beachten Sie bitte die hierbei zulässigen Umgebungstemperaturen:

- $\odot$  $(2)$
- 1 waagrechter Aufbau: von 0 bis 60°C
	- 2 senkrechter Aufbau: von 0 bis 50°C
	- 3 liegender Aufbau: von 0 bis 55°C

# **3.2 Einbaumaße**

 $(3)$ 

**Maße Grundgehäuse**

1fach breit (BxHxT) in mm: 40 x 125 x 120

## **Montagemaße**

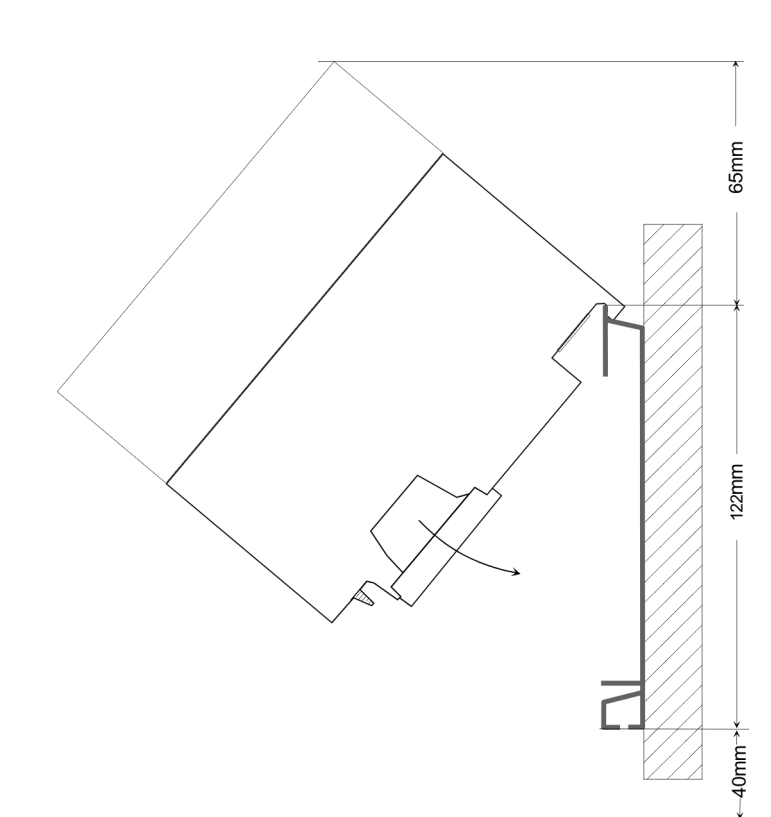

Montage SPEED-Bus

### <span id="page-14-0"></span>**Maße montiert**

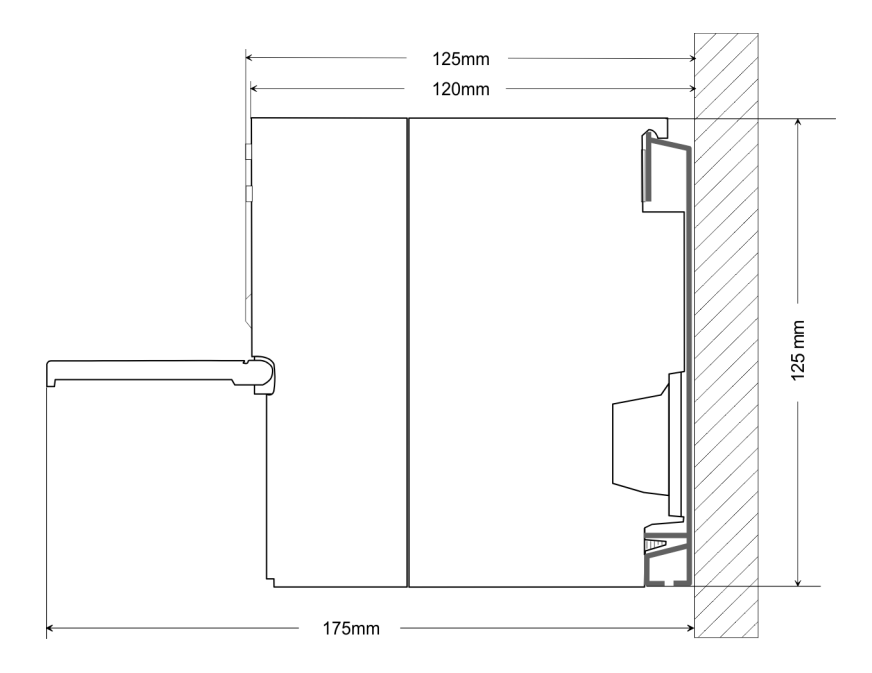

# **3.3 Montage SPEED-Bus**

#### **Vorkonfektionierte SPEED-Bus-Profil-Schiene**

Für den Einsatz von SPEED-Bus-Modulen ist eine vorkonfektionierte SPEED-Bus-Steckleiste erforderlich. Diese erhalten Sie schon montiert auf einer Profilschiene mit 2, 6 oder 10 Steckplätzen.

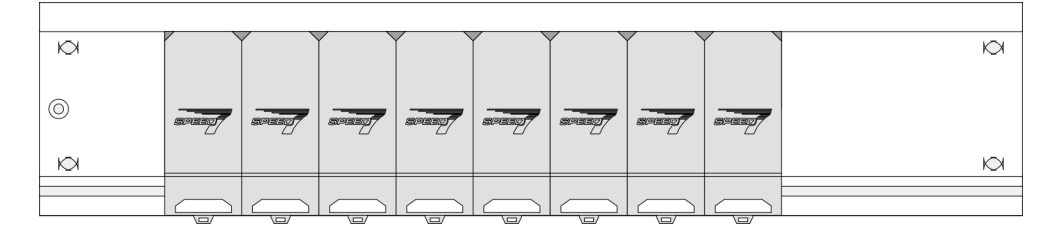

*Maße*

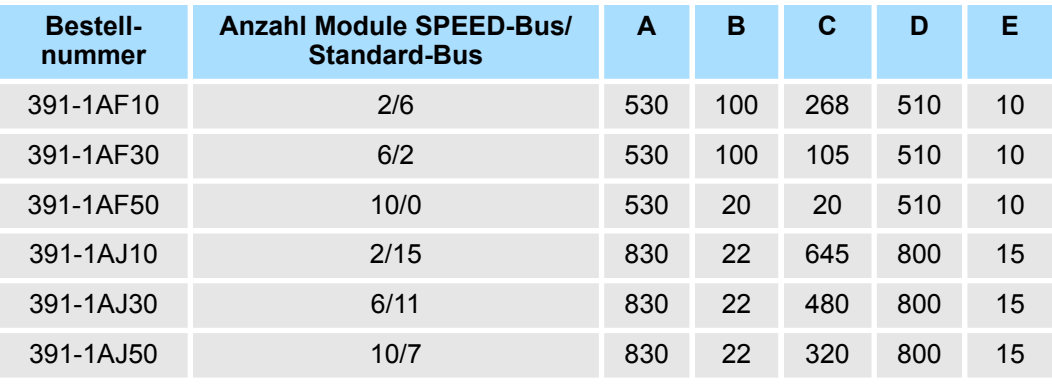

Maße in mm

Montage SPEED-Bus

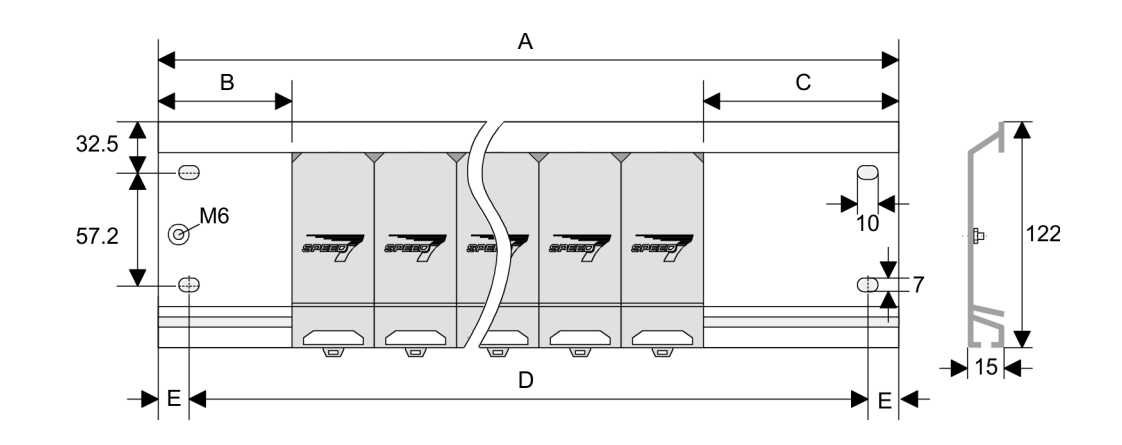

**1.** Verschrauben Sie die Profilschiene mit dem Untergrund (Schraubengröße: M6) so, dass mindestens 65mm Raum oberhalb und 40mm unterhalb der Profilschiene bleibt. Achten Sie immer auf eine niederohmige Verbindung zwischen Profilschiene und Untergrund. **Montage der Profilschiene**

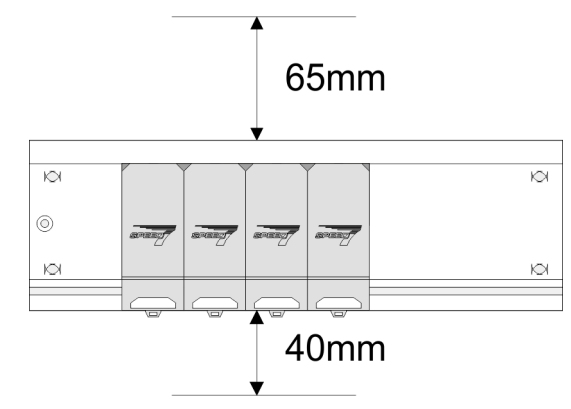

**2.** Verbinden Sie die Profilschiene über den Stehbolzen mit Ihrem Schutzleiter. Der Mindestquerschnitt der Leitung zum Schutzleiter beträgt hierbei 10mm<sup>2</sup>.

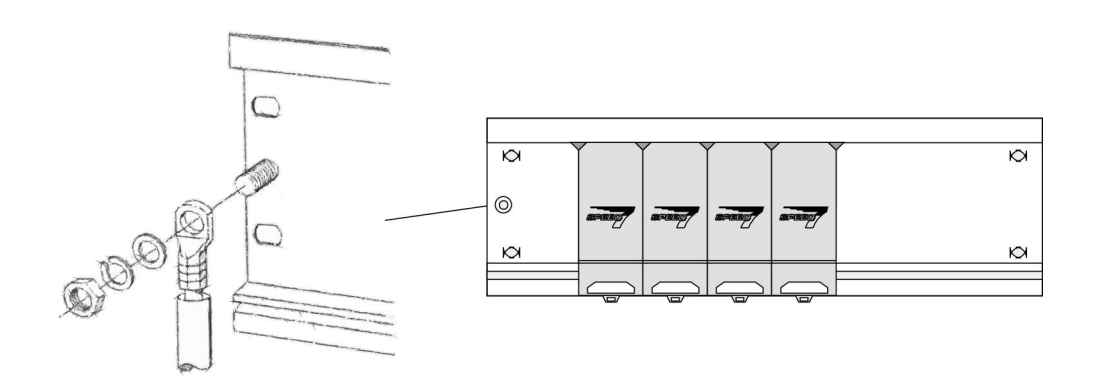

#### **Montage SPEED-Bus-Module**

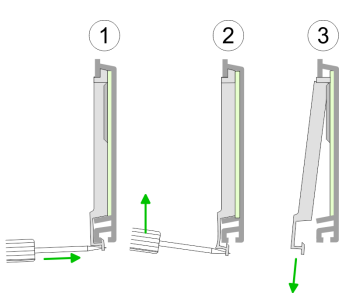

**1.** Entfernen Sie mit einem geeigneten Schraubendreher die entsprechenden Schutzabdeckungen über den SPEED-Bus-Steckplätzen, indem Sie diese entriegeln und nach unten abziehen.

Da es sich bei SPEED-Bus um einen parallelen Bus handelt, müssen nicht alle SPEED-Bus-Steckplätze hintereinander belegt sein. Lassen Sie bei einem nicht benutzten SPEED-Bus-Steckplatz die Abdeckung gesteckt.

- **2.** Bei Einsatz einer DC 24V-Spannungsversorgung hängen Sie diese an der gezeigten Position links vom SPEED-Bus auf der Profilschiene ein und schieben Sie diese nach links bis ca. 5mm vor den Erdungsbolzen der Profilschiene.
- **3.** Schrauben Sie die Spannungsversorgung fest.

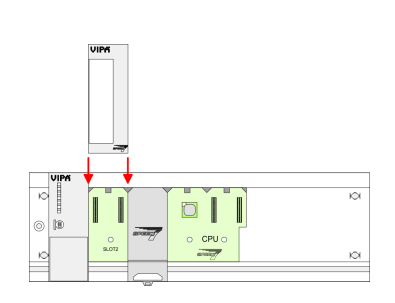

- **4.** Zur Montage von SPEED-Bus-Modulen setzen Sie diese zwischen den dreieckigen Positionierhilfen an einem mit "SLOT ..." bezeichneten Steckplatz an und klappen sie diese nach unten.
- **5.** Nur auf "SLOT1 DCDC" können Sie entweder ein SPEED-Bus-Modul oder eine Zusatzspannungsversorgung stecken.
- **6.** Schrauben Sie die CPU fest.

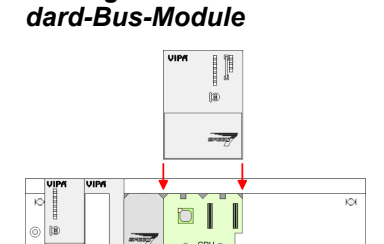

*Montage CPU ohne Stan-*

**1.** Soll die SPEED7-CPU ausschließlich am SPEED-Bus betrieben werden, setzen Sie diese wie gezeigt zwischen den beiden Positionierhilfen an dem mit "CPU SPEED7" bezeichneten Steckplatz an und klappen sie diese nach unten.

**2.** Schrauben Sie die CPU fest.

Montage SPEED-Bus

### *Montage CPU mit Standard-Bus-Modulen*

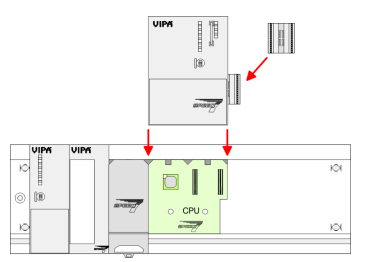

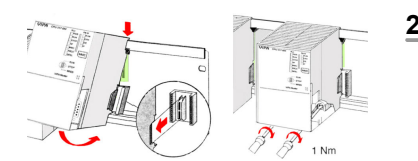

## **Montage Standard-Bus-Module**

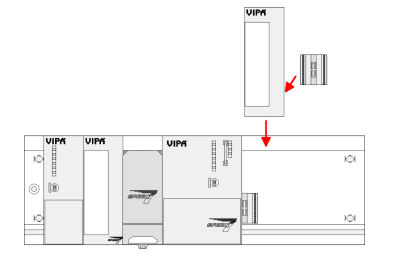

- **1.** Sollen auch Standard-Module gesteckt werden, nehmen Sie einen Busverbinder und stecken Sie ihn, wie gezeigt, von hinten an die CPU.
- **2.** Setzen Sie die CPU zwischen den beiden Positionierhilfen an dem mit "CPU SPEED7" bezeichneten Steckplatz an und klappen sie diese nach unten. Schrauben Sie die CPU fest.
	- Verfahren Sie auf die gleiche Weise mit Ihren Peripherie-Modulen, indem Sie jeweils einen Rückwandbus-Verbinder stecken, Ihr Modul rechts neben dem Vorgänger-Modul einhängen, dieses nach unten klappen, in den Rückwandbus-Verbinder des Vorgängermoduls einrasten lassen und das Modul festschrauben.

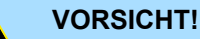

– Die Spannungsversorgungen sind vor dem Beginn von Installationsund Instandhaltungsarbeiten unbedingt freizuschalten, d.h. vor Arbeiten an einer Spannungsversorgung oder an der Zuleitung, ist die Spannungszuführung stromlos zu schalten (Stecker ziehen, bei Festanschluss ist die zugehörige Sicherung abzuschalten)! – Anschluss und Änderungen dürfen nur durch ausgebildetes Elektro-Fachpersonal ausgeführt werden.

<span id="page-18-0"></span>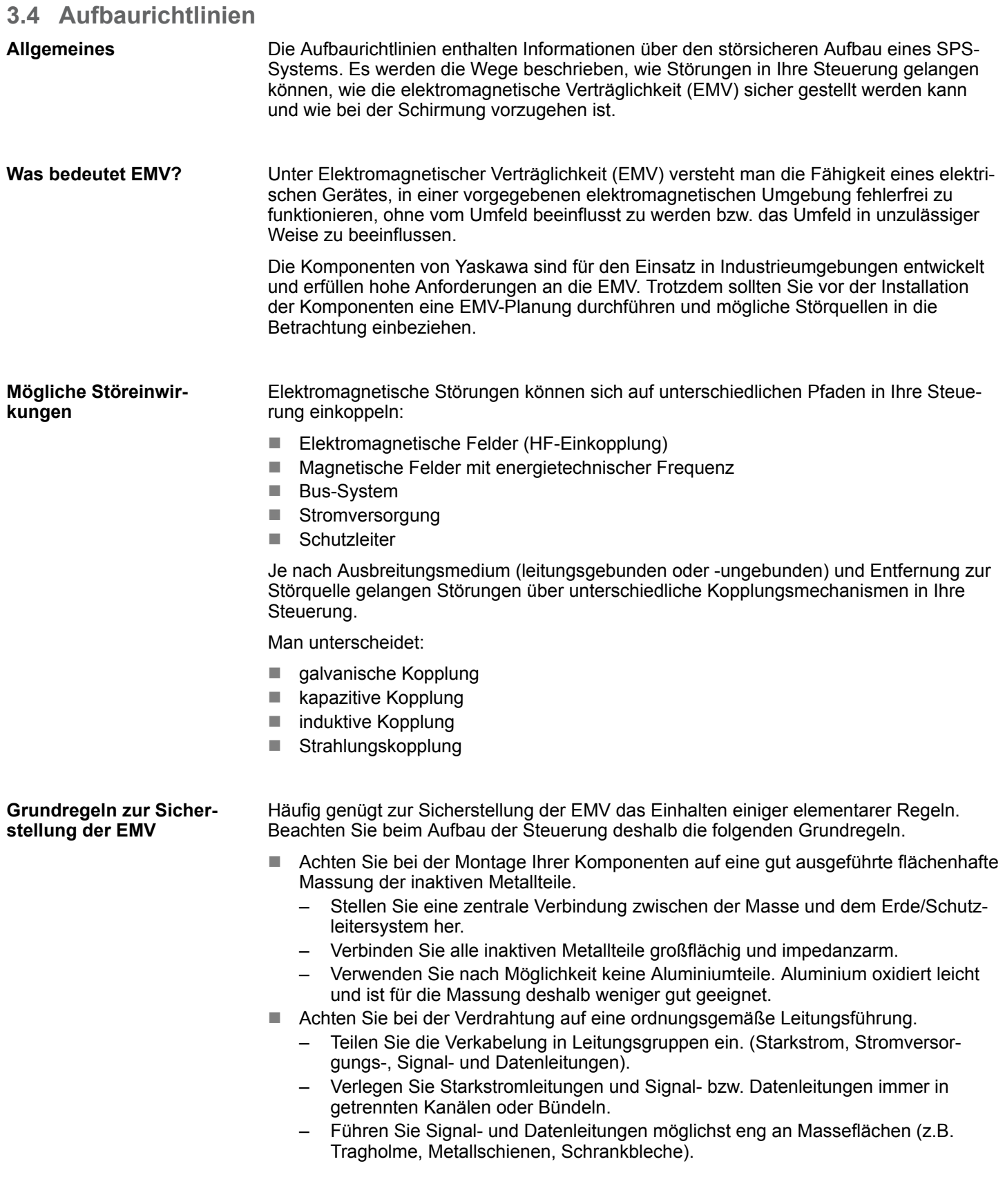

Aufbaurichtlinien

- n Achten Sie auf die einwandfreie Befestigung der Leitungsschirme.
	- Datenleitungen sind geschirmt zu verlegen.
	- Analogleitungen sind geschirmt zu verlegen. Bei der Übertragung von Signalen mit kleinen Amplituden kann das einseitige Auflegen des Schirms vorteilhaft sein.
	- Leitungen für Frequenzumrichter, Servo- und Schrittmotore sind geschirmt zu verlegen.
	- Legen Sie die Leitungsschirme direkt nach dem Schrankeintritt großflächig auf eine Schirm-/Schutzleiterschiene auf, und befestigen Sie die Schirme mit Kabelschellen.
	- Achten Sie darauf, dass die Schirm-/Schutzleiterschiene impedanzarm mit dem Schrank verbunden ist.
	- Verwenden Sie für geschirmte Datenleitungen metallische oder metallisierte Steckergehäuse.
- Setzen Sie in besonderen Anwendungsfällen spezielle EMV-Maßnahmen ein.
	- Erwägen Sie bei Induktivitäten den Einsatz von Löschgliedern.
	- Beachten Sie, dass bei Einsatz von Leuchtstofflampen sich diese negativ auf Signalleitungen auswirken können.
- Schaffen Sie ein einheitliches Bezugspotenzial und erden Sie nach Möglichkeit alle elektrischen Betriebsmittel.
	- Achten Sie auf den gezielten Einsatz der Erdungsmaßnahmen. Das Erden der Steuerung dient als Schutz- und Funktionsmaßnahme.
	- Verbinden Sie Anlagenteile und Schränke mit Ihrer SPS sternförmig mit dem Erde/Schutzleitersystem. Sie vermeiden so die Bildung von Erdschleifen.
	- Verlegen Sie bei Potenzialdifferenzen zwischen Anlagenteilen und Schränken ausreichend dimensionierte Potenzialausgleichsleitungen.

Elektrische, magnetische oder elektromagnetische Störfelder werden durch eine Schirmung geschwächt; man spricht hier von einer Dämpfung. Über die mit dem Gehäuse leitend verbundene Schirmschiene werden Störströme auf Kabelschirme zur Erde hin abgeleitet. Hierbei ist darauf zu achten, dass die Verbindung zum Schutzleiter impedanzarm ist, da sonst die Störströme selbst zur Störquelle werden. **Schirmung von Leitungen**

Bei der Schirmung von Leitungen ist folgendes zu beachten:

- Verwenden Sie möglichst nur Leitungen mit Schirmgeflecht.
- Die Deckungsdichte des Schirmes sollte mehr als 80% betragen.
- In der Regel sollten Sie die Schirme von Leitungen immer beidseitig auflegen. Nur durch den beidseitigen Anschluss der Schirme erreichen Sie eine gute Störunterdrückung im höheren Frequenzbereich. Nur im Ausnahmefall kann der Schirm auch einseitig aufgelegt werden. Dann erreichen Sie jedoch nur eine Dämpfung der niedrigen Frequenzen. Eine einseitige Schirmanbindung kann günstiger sein, wenn:
	- die Verlegung einer Potenzialausgleichsleitung nicht durchgeführt werden kann.
	- Analogsignale (einige mV bzw. μA) übertragen werden.
	- Folienschirme (statische Schirme) verwendet werden.
- n Benutzen Sie bei Datenleitungen für serielle Kopplungen immer metallische oder metallisierte Stecker. Befestigen Sie den Schirm der Datenleitung am Steckergehäuse. Schirm nicht auf den PIN 1 der Steckerleiste auflegen!
- Bei stationärem Betrieb ist es empfehlenswert, das geschirmte Kabel unterbrechungsfrei abzuisolieren und auf die Schirm-/Schutzleiterschiene aufzulegen.
- n Benutzen Sie zur Befestigung der Schirmgeflechte Kabelschellen aus Metall. Die Schellen müssen den Schirm großflächig umschließen und guten Kontakt ausüben.
- Legen Sie den Schirm direkt nach Eintritt der Leitung in den Schrank auf eine Schirmschiene auf. Führen Sie den Schirm bis zu Ihrer SPS weiter, legen Sie ihn dort jedoch nicht erneut auf!

Aufbaurichtlinien

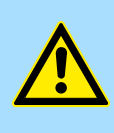

# **VORSICHT! Bitte bei der Montage beachten!**

Bei Potenzialdifferenzen zwischen den Erdungspunkten kann über den beidseitig angeschlossenen Schirm ein Ausgleichsstrom fließen.

Abhilfe: Potenzialausgleichsleitung.

<span id="page-21-0"></span>Leistungsmerkmale

# **4 Hardwarebeschreibung**

# **4.1 Leistungsmerkmale**

# **CP 342-1DA70**

Der CP 342S-DP darf ausschließlich auf dem SPEED-Bus eingesetzt werden.

- PROFIBUS-DP-Master (Class 1) für SPEED-Bus
- Projektierung im Siemens SIMATIC Manager
- 124 DP-Slaves ankoppelbar
- DP-V1 (azyklische Read-, Write-, Alarm-Dienste), DP-V1-typisches Alarmhandling, MSAC\_C1 mit 244Byte Daten (4Byte DP-V1-Header + 240Byte Nutzdaten)
- Diagnosefähig

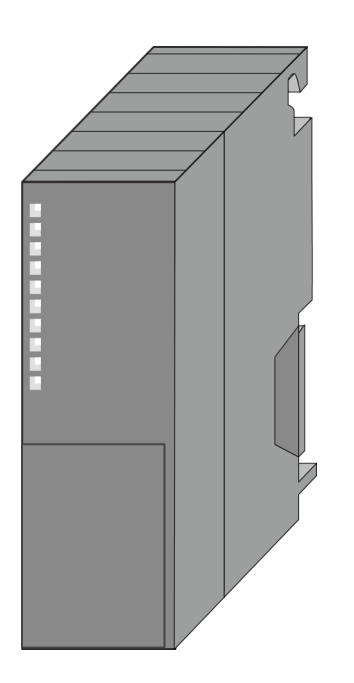

# **Bestelldaten**

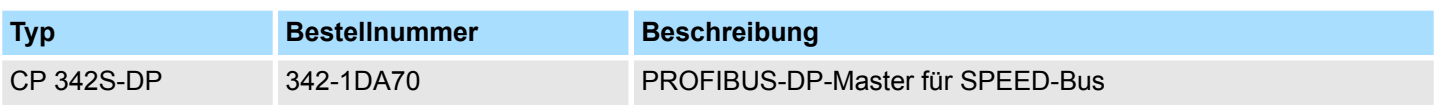

Aufbau

# <span id="page-22-0"></span>**4.2 Aufbau CP 342-1DA70**

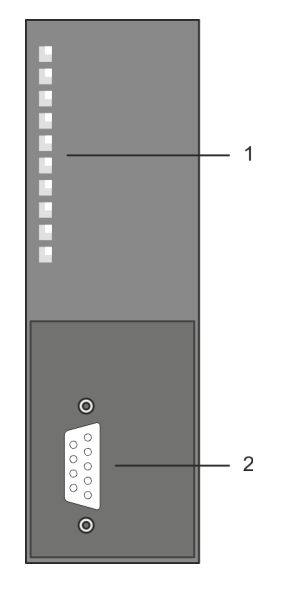

- 1 LED Statusanzeigen
- Folgende Komponente befindet sich unter der Frontklappe:
- 2 RS485-PROFIBUS-Schnittstelle

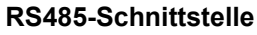

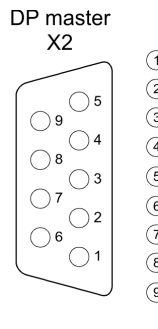

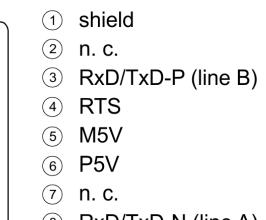

8 RxD/TxD-N (line A)  $(9)$  n.c.

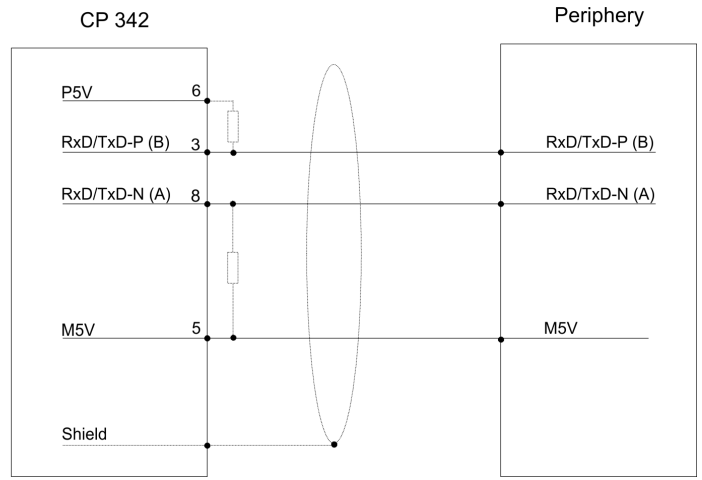

# **Bus-Terminierung**

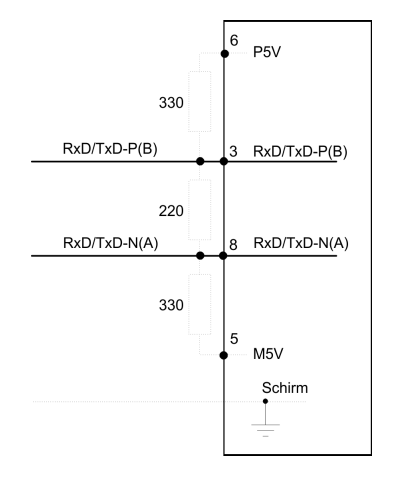

*Beachten Sie, dass Sie die Abschlusswiderstände an den Busenden aktivieren!*

**Spannungsversorgung**

Der CP 342-1DA70 bezieht seine Spannungsversorgung über den SPEED-Bus.  $\frac{K}{V}$  [Kap.](#page-25-0) *[4.3 "Technische Daten" Seite 26](#page-25-0)*

**LEDs**

Der CP 342-1DA70 besitzt verschiedene LEDs, die der Busdiagnose dienen und den eigenen Betriebszustand anzeigen. Abhängig von der Betriebsart geben diese nach folgendem Schema Auskunft über den Betriebszustand des CP:

### **Master-Betrieb**

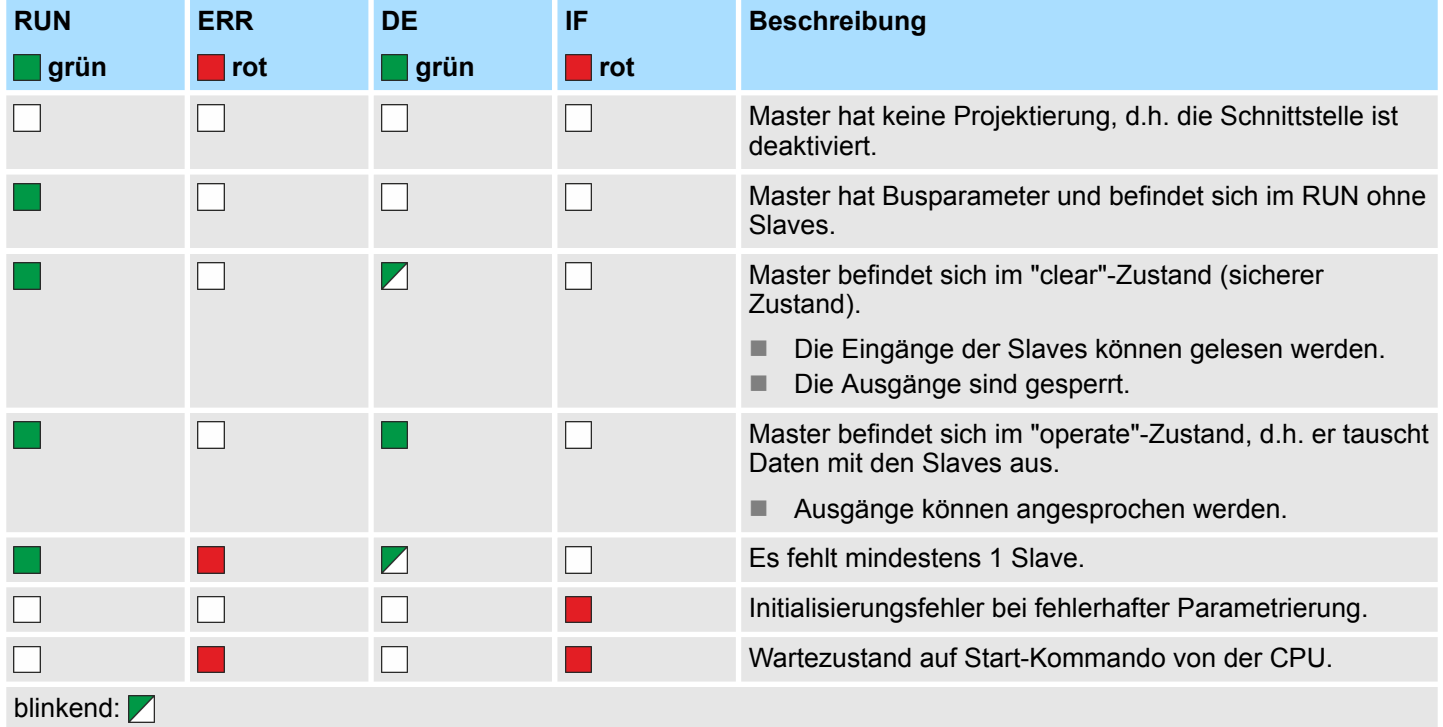

**Slave-Betrieb**

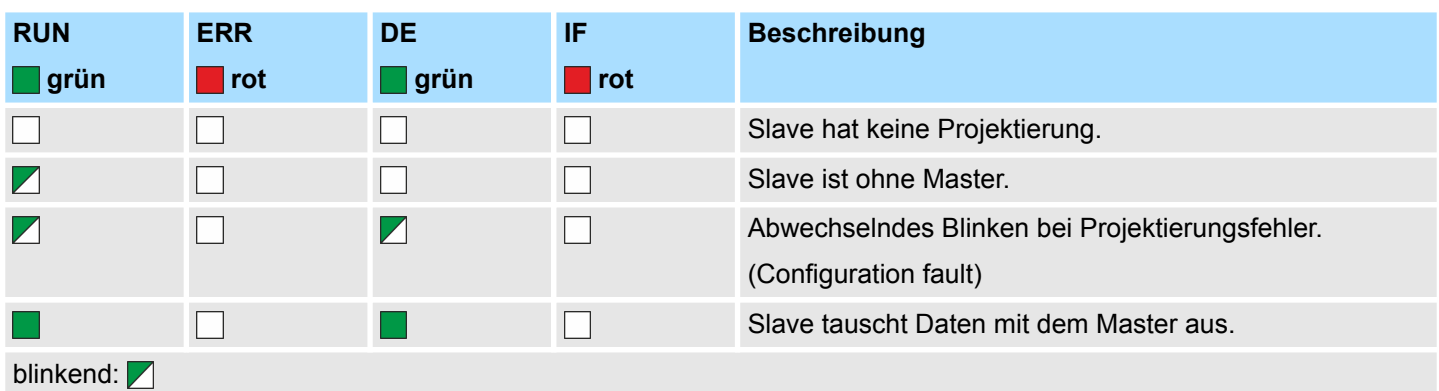

#### **Firmwareupdate**

Sie haben die Möglichkeit mittels einer Speicherkarte über die SPEED7-CPU ein Firmwareupdate unter anderem auch für den CP 342-1DA70 durchzuführen. Damit eine Firmwaredatei beim Hochlauf erkannt und zugeordnet werden kann, ist für jede updatefähige Komponente und jeden Hardware-Ausgabestand ein pkg-Dateiname reserviert, der mit "px" beginnt und sich in einer 6-stelligen Ziffer unterscheidet. Den pkg-Dateinamen finden Sie unter der Frontklappe auf einem Aufkleber auf der rechten Seite des Moduls.

Aufbau

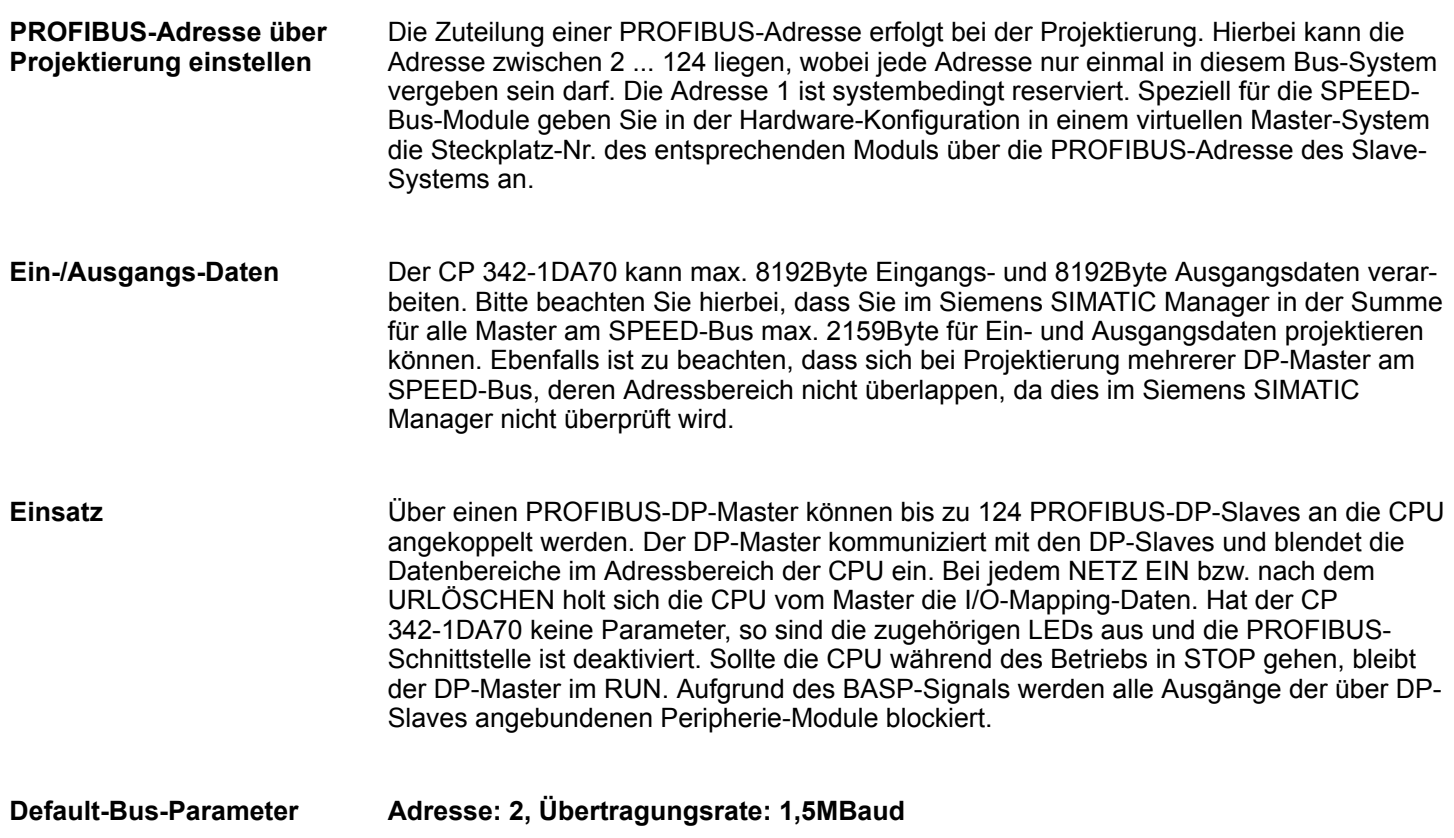

<span id="page-25-0"></span>Technische Daten

# **4.3 Technische Daten**

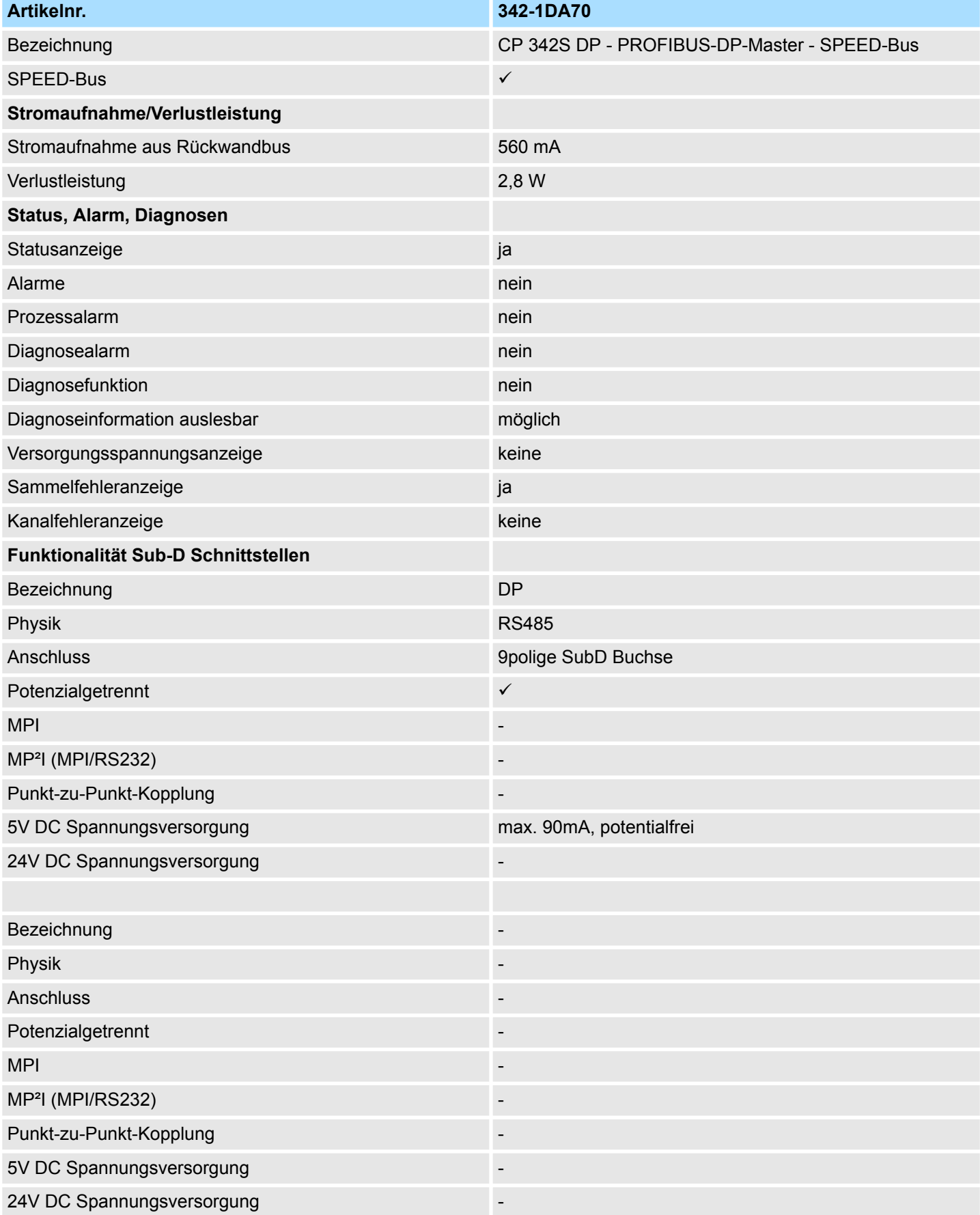

Technische Daten

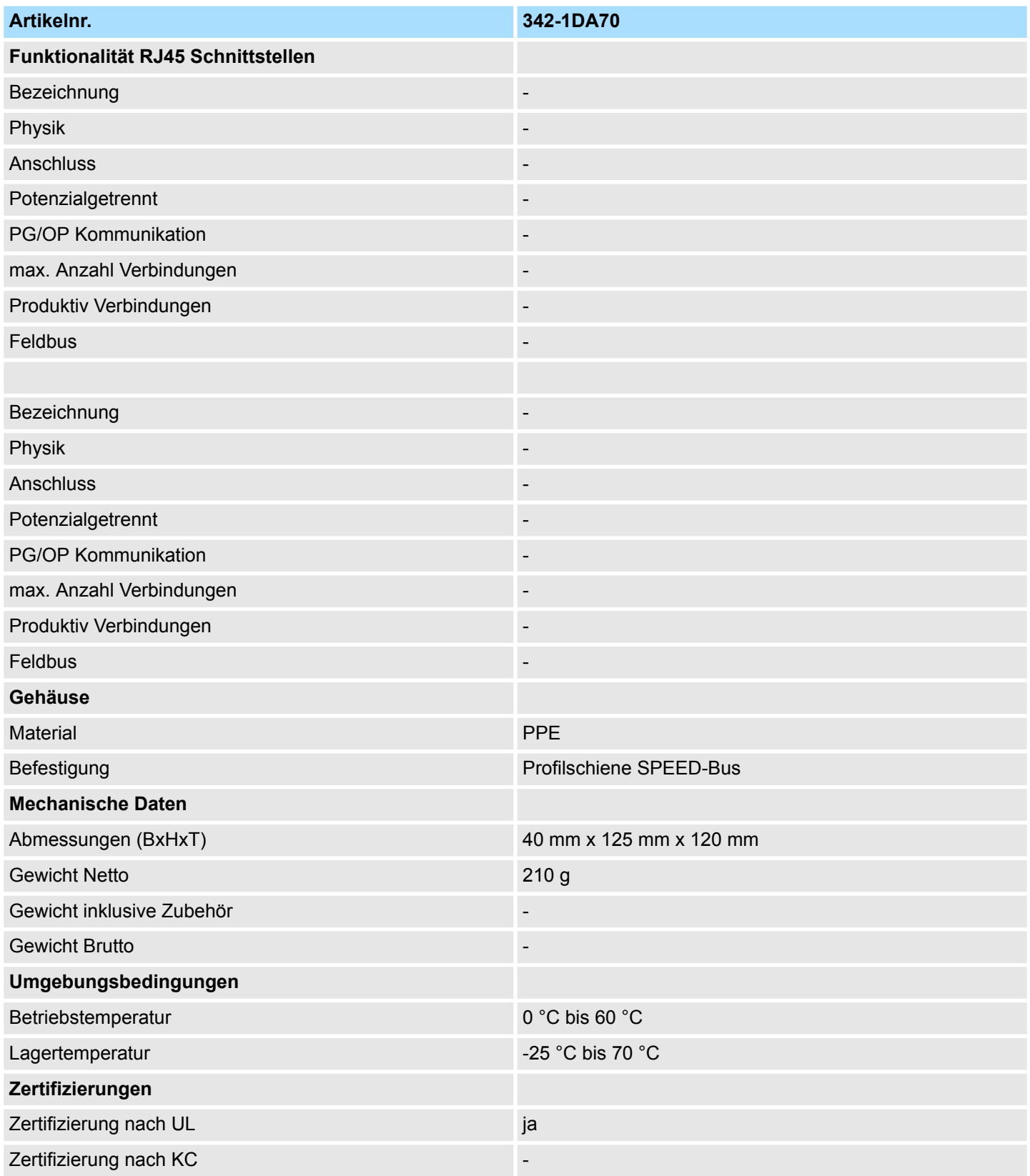

# <span id="page-27-0"></span>**5 Einsatz**

# **5.1 Grundlagen PROFIBUS**

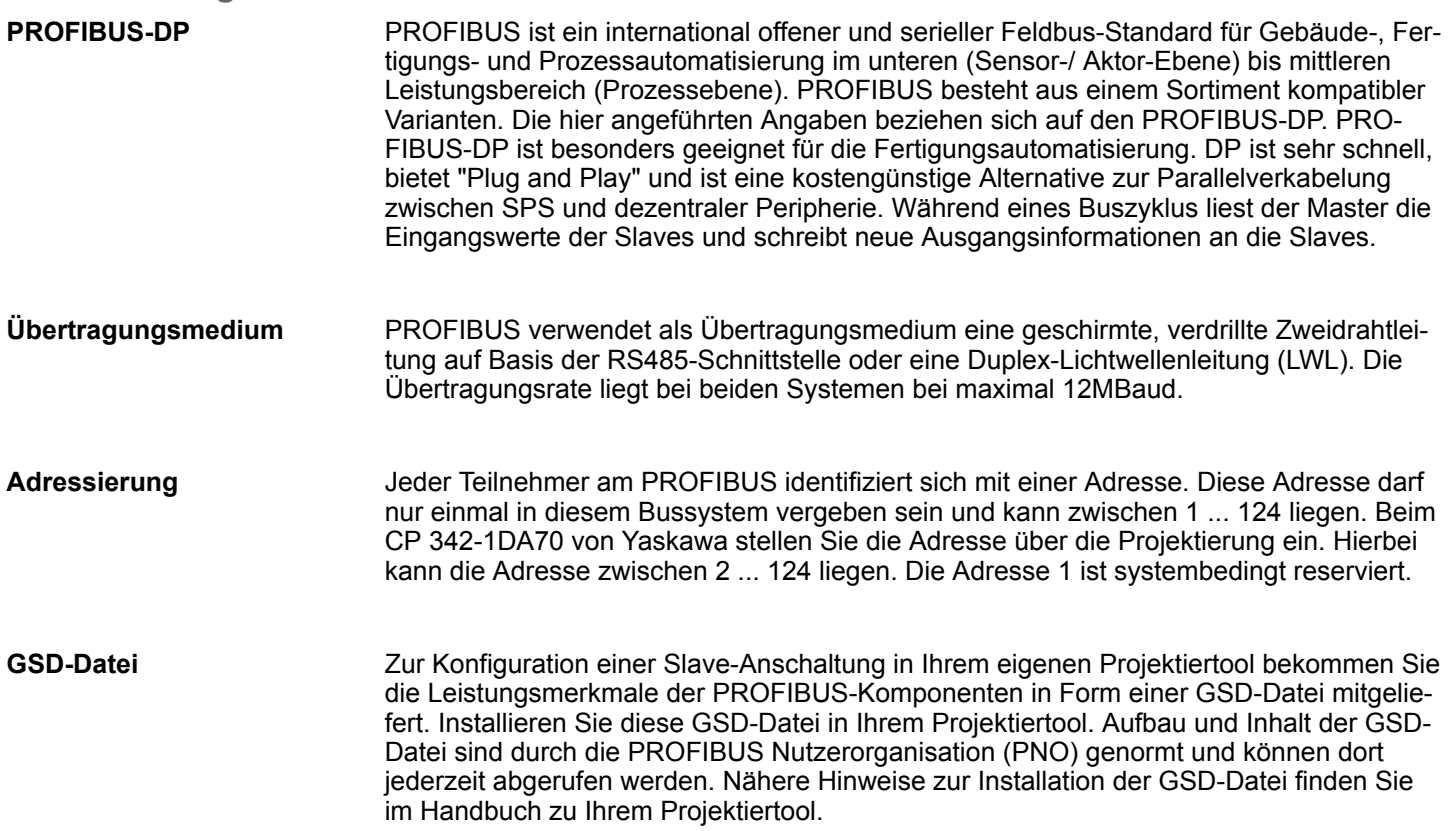

<span id="page-28-0"></span>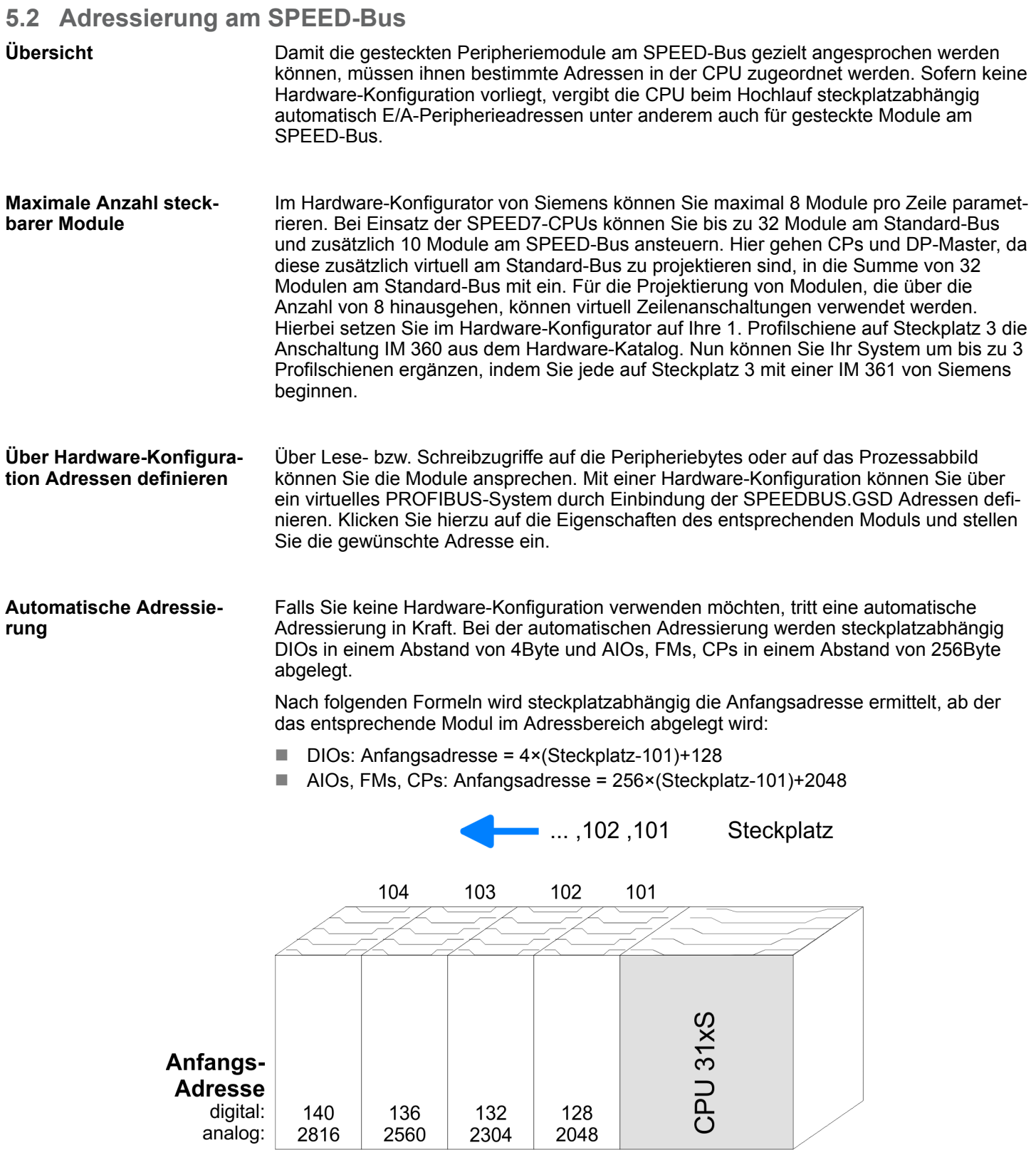

<span id="page-29-0"></span>Projektierung > Schritte der Projektierung

# **5.3 Projektierung**

## **Übersicht**

Die Projektierung des DP-Masters am SPEED-Bus erfolgt im Hardware-Konfigurator von Siemens auf SPEED-Bus-Seite als Platzhalter. Die eigentliche Projektierung erfolgt virtuell auf der Standard-Bus-Seite. Hierzu projektieren Sie virtuell einen CP342-5 DP-Master von Siemens (342-5DA02 V5.0). An diesen Master binden Sie Ihre Slave-Module an.

# **5.3.1 Schnelleinstieg**

Für den Einsatz der System 300S Module am SPEED-Bus ist die Einbindung der SPEEDBUS.GSD von Yaskawa im Hardwarekatalog erforderlich.

Um kompatibel mit dem Siemens SIMATIC Manager zu sein, sind folgende Schritte durchzuführen:

- **1.** Hardware-Konfigurator von Siemens starten und SPEEDBUS.GSD für SPEED7 von Yaskawa einbinden.
- **2.** Projektieren Sie die entsprechende CPU von Siemens. Über den internen DP-Master projektieren Sie einen eventuell vorhandenen internen DP-Master Ihrer SPEED7-CPU.
- **3.** Beginnend mit Steckplatz 4, die System 300 Module am Standard-Bus in gesteckter Reihenfolge platzieren.
- **4.** Projektierung und Vernetzung aller SPEED-Bus DP-Master am Standard-Bus als CP 342-5 (342-5DA02 V5.0).
- **5.** Für den SPEED-Bus immer als letztes Modul den DP-Master CP 342-5 (342-5DA02 V5.0) einbinden, vernetzen und in die Betriebsart *DP-Master parametrieren*. An dieses Mastersystem jedes einzelne SPEED-Bus-Modul als VIPA\_SPEEDBUS-Slave anbinden. Hierbei geben Sie über die PROFIBUS-Adresse die SPEED-Bus-Steckplatz-Nr., beginnend mit 100 für die CPU, an. Auf dem Steckplatz 0 jedes Slaves das ihm zugeordnete Modul platzieren und ggf. Parameter ändern.
- **6.** Lassen Sie bei den CPs bzw. DP-Master (auch virtueller SPEED-Bus-Master) unter *Optionen* die Einstellung "Projektierdaten in der CPU speichern" aktiviert!

# **5.3.2 Schritte der Projektierung**

## **Voraussetzung**

Der Hardware-Konfigurator ist Bestandteil des Siemens SIMATIC Managers und er dient der Projektierung. Die Module, die hier projektiert werden können, entnehmen Sie dem Hardware-Katalog. Für den Einsatz der System 300S Module am SPEED-Bus ist die Einbindung der System 300S Module über die GSD-Datei SPEEDBUS.GSD von Yaskawa im Hardwarekatalog erforderlich.

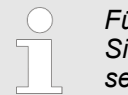

*Für die Projektierung werden fundierte Kenntnisse im Umgang mit dem Siemens SIMATIC Manager und dem Hardware-Konfigurator vorausgesetzt!*

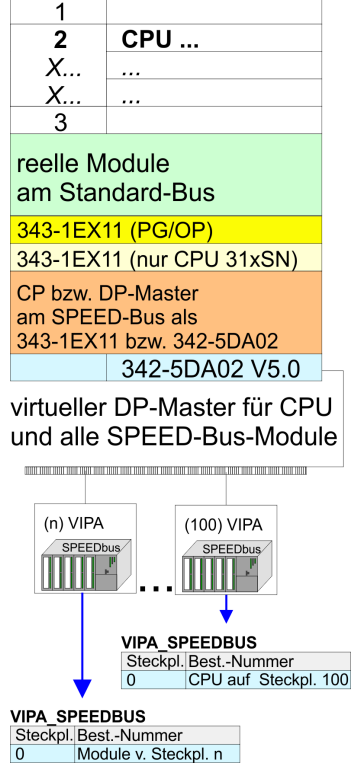

Die GSD (Geräte-Stamm-Datei) ist in folgenden Sprachversionen online verfügbar. Weitere Sprachen erhalten Sie auf Anfrage: **SPEEDBUS.GSD installieren**

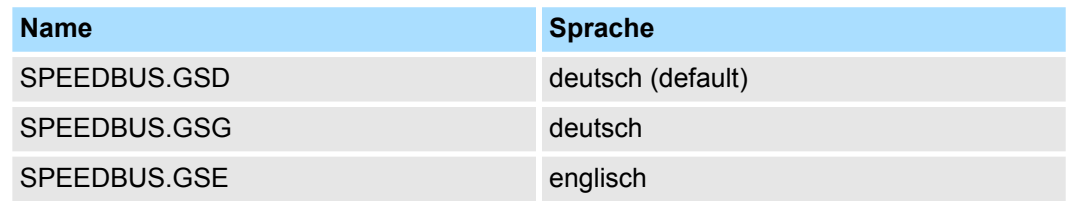

Die GSD-Dateien finden Sie auf www.yaskawa.eu.com im Service-Bereich.

Die Einbindung der SPEEDBUS.GSD erfolgt nach folgender Vorgehensweise:

- **1.** Gehen Sie in den Service-Bereich von www.yaskawa.eu.com.
- **2. Laden Sie aus dem Downloadbereich unter "Config Dateien → PROFIBUS" die ent**sprechende Datei für Ihr System 300S.
- **3.** Extrahieren Sie die Datei in Ihr Arbeitsverzeichnis.
- **4.** Starten Sie den Hardware-Konfigurator von Siemens.
- **5.** Schließen Sie alle Projekte.
- **6.** Gehen Sie auf *"Extras* è *Neue GSD-Datei installieren"*.
- **7.** Navigieren Sie in das Verzeichnis VIPA\_System\_300S und geben Sie **SPEEDBUS.GSD** an.
	- ð Alle SPEED7-CPUs und -Module des System 300S von Yaskawa sind jetzt im Hardwarekatalog unter Profibus-DP / Weitere Feldgeräte / I/O / VIPA\_SPEEDBUS enthalten.

Nachfolgend wird die Vorgehensweise der Projektierung im Hardware-Konfigurator von Siemens an einem abstrakten Beispiel gezeigt. Die Projektierung gliedert sich in folgende 3 Teile: **Schritte der Projektierung**

- Projektierung der Module am Standard-Bus
- Projektierung und Vernetzung der SPEED-Bus-DP-Master am Standard-Bus als 342-5DA02 V5.0 von Siemens
- Projektierung aller SPEED-Bus-Module als virtuelles PROFIBUS-Netzwerk. Hierzu ist die SPEEDBUS.GSD erforderlich.

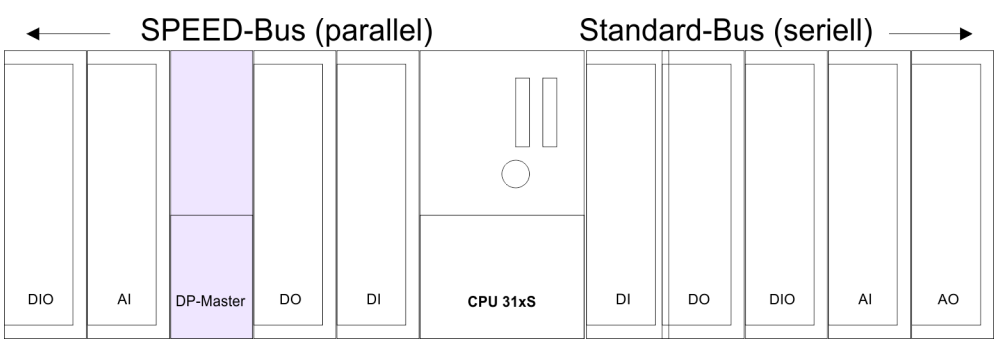

Projektierung > Schritte der Projektierung

#### **Projektierung der Module am Standard-Bus**

Die am Standard-Bus rechts neben der CPU befindlichen Module sind nach folgenden Vorgehensweisen zu projektieren:

- **1.** Starten Sie den Hardware-Konfigurator von Siemens mit einem neuen Projekt und fügen Sie aus dem Hardware-Katalog eine Profilschiene ein.
- **2.** Platzieren Sie auf Steckplatz 2 entsprechende Siemens CPU.
- **3.** Binden Sie, beginnend mit Steckplatz 4, Ihre System 300 Module auf dem Standard-Bus in der gesteckten Reihenfolge ein.
- **4.** Parametrieren Sie ggf. die CPU bzw. die Module. Das Parameterfenster wird geöffnet, sobald Sie auf das entsprechende Modul doppelklicken.
- **5.** Da die SPEED7-CPU bis zu 32 Module in einer Reihe adressieren kann, der Siemens SIMATIC Manager aber nur 8 Module in einer Reihe unterstützt, haben Sie die Möglichkeit für die Projektierung aus dem Hardware-Katalog die IM 360 als virtuelle Buserweiterung zu verwenden. Hier können Sie bis zu 3 Erweiterungs-Racks über die IM 361 virtuell anbinden. Die Buserweiterungen dürfen immer nur auf Steckplatz 3 platziert werden.
- **6.** Sichern Sie Ihr Projekt.

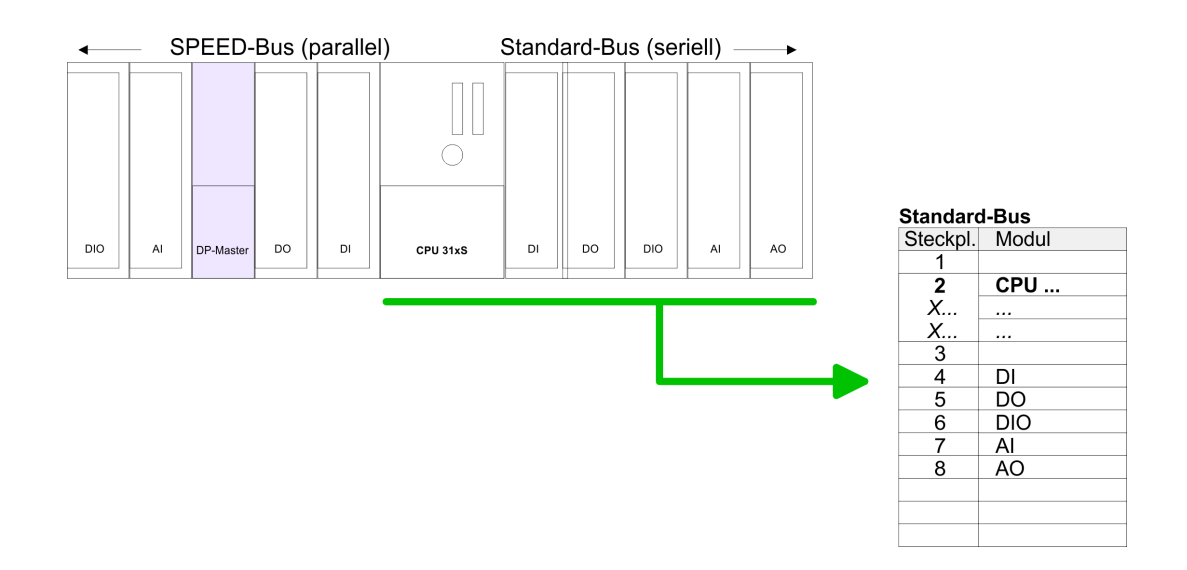

#### **Projektierung aller SPEED-Bus-DP-Master am Standard-Bus**

Da sich ein SPEED-Bus-DP-Master in der Projektierung und Parametrierung gleich verhält wie der DP-Master CP342-5 von Siemens, ist jeder SPEED-Bus-DP-Master als CP342-5 (342-5DA02 V5.0) am Standard-Bus hinter den schon projektierten Modulen einzufügen. Hierbei entspricht die Reihenfolge der Module der Reihenfolge am SPEED-Bus von rechts nach links. Erzeugen Sie für den CP342-5 ein Mastersystem und binden Sie hier Ihre PROFIBUS-Slave-Systeme an.

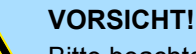

Bitte beachten Sie, dass Sie bei Anbindungen über externe PROFIBUS DP-Master - zur Projektierung eines SPEED-Bus-Systemes erforderlich keine Adressdoppelbelegung projektieren! Der Siemens Hardware-Konfigurator führt bei externen DP-Master-Systemen keine Adressüberprüfung durch!

Projektierung > Schritte der Projektierung

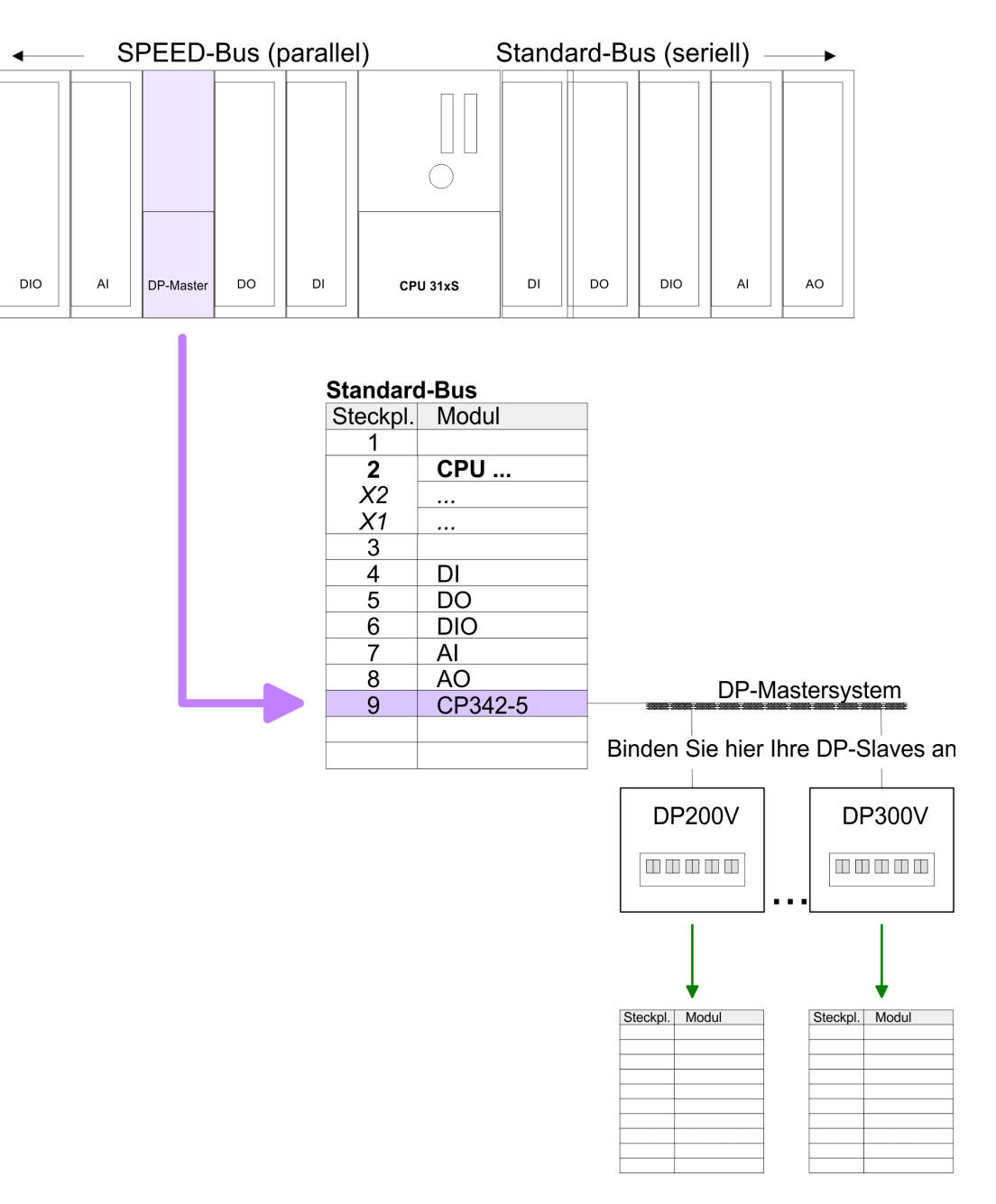

#### **Projektierung aller SPEED-Bus-Module in einem virtuellen Master-System**

Die Steckplatzzuordnung der CPU mit ihren SPEED-Bus-Modulen und die Parametrierung der Ein-/Ausgabe-Peripherie hat über ein virtuelles PROFIBUS-DP-Master-System zu erfolgen. Platzieren Sie hierzu immer als letztes Modul einen DP-Master (342-5DA02 V5.0) mit Mastersystem. Für den Einsatz der System 300S Module am SPEED-Bus ist die Einbindung der System 300S Module über die GSD-Datei SPEEDBUS.GSD von Yaskawa im Hardwarekatalog erforderlich. Nach der Installation der SPEEDBUS.GSD finden Sie unter *Profibus-DP / Weitere Feldgeräte / I/O / VIPA\_SPEEDBUS* das DP-Slave-System VIPA\_SPEEDBUS. Binden Sie nun für die CPU und jedes Modul am SPEED-Bus ein Slave-System "VIPA\_SPEEDBUS" an. Stellen Sie als PROFIBUS-Adresse die Steckplatz-Nr. (100...110) des Moduls ein und platzieren Sie auf Steckplatz 0 des Slave-Systems das entsprechende Modul aus dem Hardwarekatalog von VIPA\_SPEEDBUS.

*SPEEDBUS.GSD*

- $\Box$  342-1DA70 Master
- 342-1DA70 Master HTB (Einsatz SFC 194)

**Zusammenfassung**

Projektierung > Schritte der Projektierung

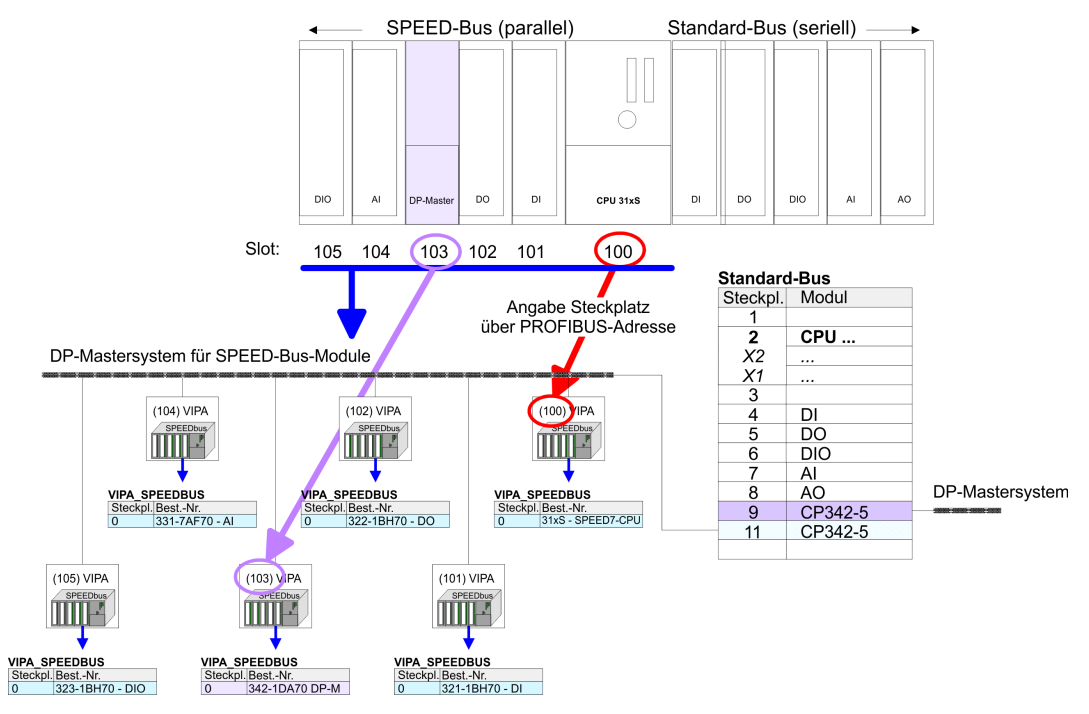

- Das entsprechende Modul ist aus dem HW-Katalog von VIPA\_SPEEDBUS auf Steckplatz 0 zu übernehmen.
- Zusammen mit Ihrer Hardware-Konfiguration können Sie Ihre DP-Master-Projektierung in die CPU übertragen. Diese reicht die Projektierung an den DP-Master weiter.

#### In der nachfolgenden Abbildung sind alle Projektierschritte nochmals zusammengefasst:

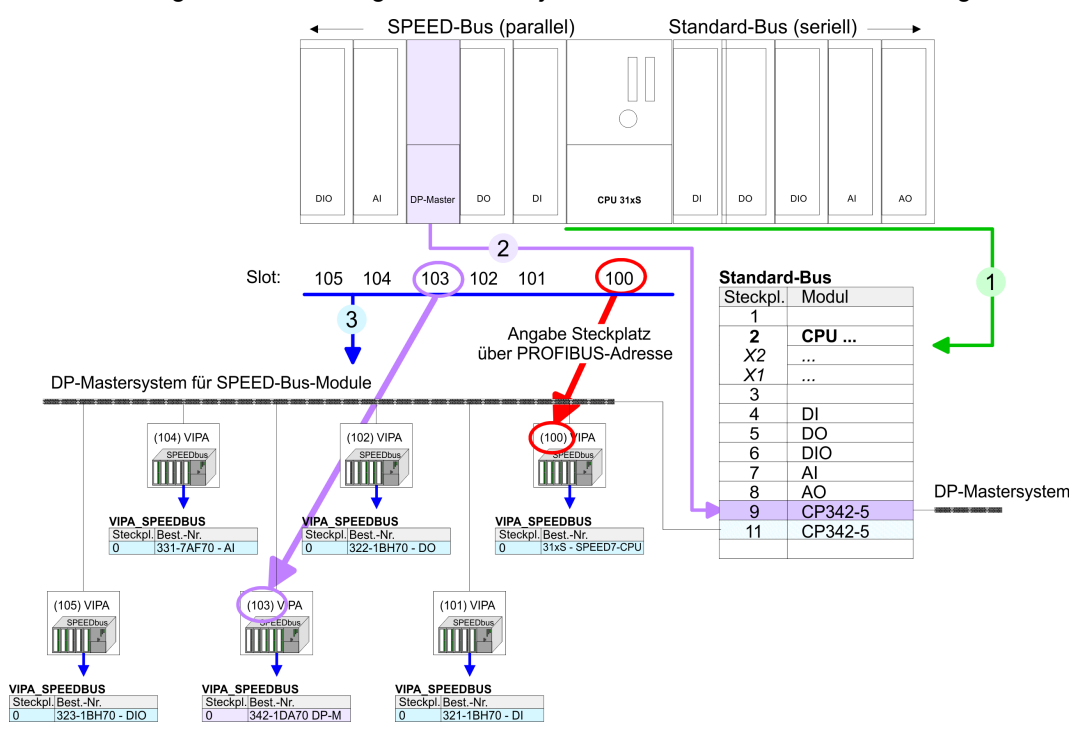

Das entsprechende Modul ist aus dem HW-Katalog von VIPA\_SPEEDBUS auf Steckplatz 0 zu übernehmen.

# <span id="page-34-0"></span>**5.3.3 Projektierung Slave**

### **Schnelleinstieg**

Der Einsatz des CP 342-1DA70 als DP-Slave erfolgt ausschließlich an Master-Systemen, die im Siemens SIMATIC Manager projektiert werden können. Neben der Projektierung am SPEED-Bus ist jeder Profibus-CP zusätzlich am Standard-Bus zu projektieren. Hier können Sie diesen in Slave-Betrieb umschalten und an PROFIBUS anbinden. Die E/A-Koppelbereiche geben Sie über die Projektierung am SPEED-Bus an.

*Slave-System*

- **1.** Hardware-Konfigurator von Siemens starten und SPEEDBUS.GSD für SPEED7 von Yaskawa einbinden.
- **2.** Entsprechende CPU von Siemens projektieren.
- **3.** Beginnend mit Steckplatz 4, die System 300 Module am Standard-Bus in gesteckter Reihenfolge platzieren.
- **4.** Projektierung und Vernetzung aller SPEED-Bus DP-Master am Standard-Bus als Siemens CP 342-5 (342-5DA02 V5.0).
- **5.** Über die Eigenschaften den entsprechenden DP-Master auf die Betriebsart Slave umschalten und mit PROFIBUS vernetzen
- **6.** Für den SPEED-Bus immer als letztes Modul den DP-Master CP 342-5 (342-5DA02 V5.0) von Siemens einbinden, vernetzen und in die Betriebsart DP-Master parametrieren.
- **7.** An dieses SPEED-Bus Mastersystem jedes einzelne SPEED-Bus-Modul als VIPA\_SPEEDBUS-Slave anbinden. Hierbei geben Sie über die PROFIBUS-Adresse die SPEED-Bus-Steckplatz-Nr., beginnend mit 100 für die CPU, an.
- **8.** ► Auf dem Steckplatz 0 jedes Slaves das ihm zugeordnete Modul platzieren und ggf. Parameter ändern und über die *Objekteigenschaften* den E/A-Koppelbereich für die Slave-Seite einstellen.
- **9.** Projekt speichern, übersetzen und in Slave-System übertragen.

## *Master-System*

- **1.** Eine weitere CPU von Siemens in der Betriebsart "DP-Master" projektieren und mit PROFIBUS vernetzen.
- **2.** Den DP-Slave über *Bereits projektierte Stationen* anbinden (S7-300 CP 342-5 DP V5.0) und mit dem entsprechenden Slave koppeln.
- **3.** Durch Platzieren von Byte/Wort-Elementen innerhalb des Slave-Systems die E/A-Koppelbereiche des Slave-System den E/A-Addressbereichen der CPU zuordnen.
	- $\Rightarrow$  Hierbei gilt:
		- E Slave-System = A Master-System

A Slave-System = E Master-System

**4.** Projekt speichern, übersetzen und in Master-System übertragen.

Lassen Sie bei den CPs bzw. DP-Master (auch virtueller SPEED-Bus-Master) unter *Optionen* die Einstellung "Projektierdaten in der CPU speichern" aktiviert!

Projektierung > Projektierung Slave

#### **Projektierung der Slave-Seite**

- **1.** Starten Sie den Siemens SIMATIC Manager mit einem neuen Projekt.
- **2.** Fügen Sie eine SIMATIC 300-Station ein und bezeichnen Sie diese mit "... Slave-System"
- **3.** Rufen Sie den Hardware-Konfigurator auf und fügen Sie aus dem Hardware-Katalog eine Profilschiene ein.
- **4.** Platzieren Sie auf Steckplatz 2 die entsprechende Siemens CPU.
- **5.** Binden Sie gemäß Ihrem Hardwareaufbau Ihre Module am Standard-Bus ein.
- **6.** Projektieren Sie für Ihren SPEED-Bus DP-Master im Slave-Betrieb einen Siemens CP 342-5 (342-5DA02 V5.0).
- **7.** Schalten Sie den DP-Master in die Betriebsart DP-Slave, vernetzen Sie diesen mit PROFIBUS und stellen Sie eine PROFIBUS Adresse >1 (vorzugsweise 3) ein.
- **8.** Projektieren Sie für den SPEED-Bus immer als letztes Modul den DP-Master CP 342-5 (342-5DA02 V5.0) von Siemens. Parametrieren Sie diesen in die Betriebsart DP-Master und vernetzen Sie diesen mit einem neuen Profibus-Netz.
- **9.** Binden Sie an dieses SPEED-Bus Master-System jedes einzelne SPEED-Bus-Modul als VIPA\_SPEEDBUS-Slave an. Geben Sie hierbei über die PROFIBUS-Adresse die SPEED-Bus-Steckplatz-Nr., beginnend mit 100 für die CPU, an.
- **10.** Platzieren Sie auf dem Steckplatz 0 jedes Slaves das ihm zugeordnete Modul.

342-1DA70 Master

342-1DA70 Master HTB (Einsatz SFC 194)

- **11.** Konfigurieren Sie über die *Objekteigenschaften* des CP 342-1DA70 den E/A-Koppelbereich für das Slave-System. Sie können maximal 4 Bereiche einstellen.
- **12.** Speichern, Übersetzen und Übertragen Sie Ihr Projekt in die CPU des Slave-Systems.

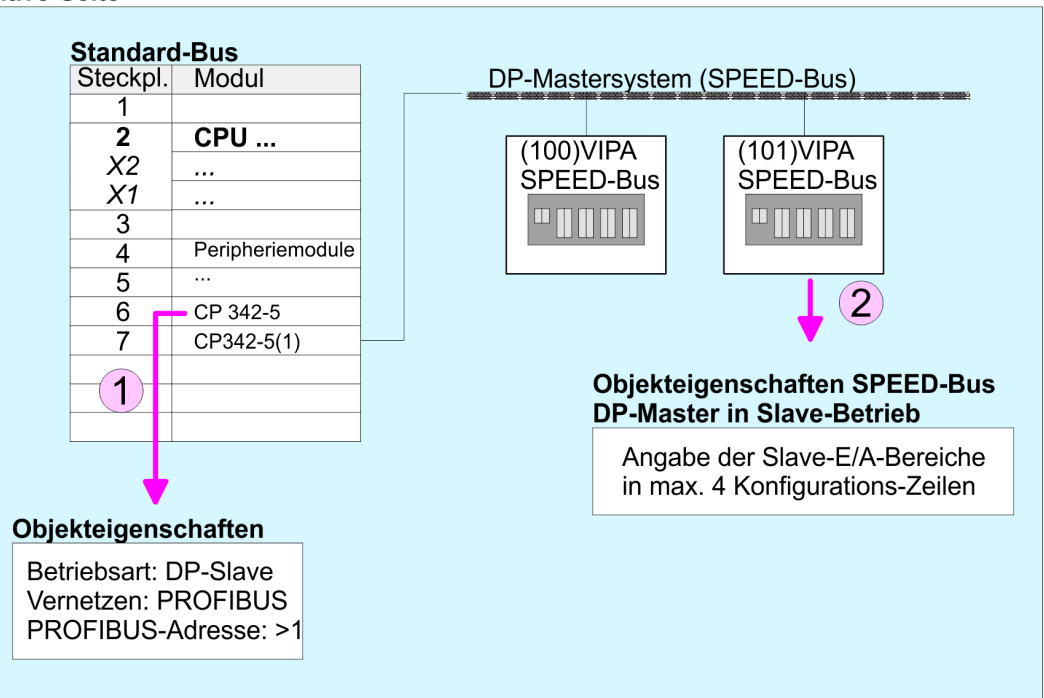

## **Slave-Seite**

Projektierung der übergeordneten Master-Seite

- **1.** Fügen Sie eine weitere *SIMATIC 300-Station* ein und bezeichnen Sie diese als "... Master-System".
- 2. **Rufen Sie den Hardware-Konfigurator auf und fügen Sie aus dem Hardware-**Katalog eine Profilschiene ein.
- **3.** Platzieren Sie auf Steckplatz 2 die entsprechende Siemens CPU.
- **4.** Binden Sie gemäß Ihrem Hardwareaufbau Ihre Module ein.
- **5.** Vernetzen Sie die CPU mit *PROFIBUS*, stellen Sie eine PROFIBUS-Adresse >1 (vorzugsweise 2) ein und schalten Sie über Betriebsart den Profibus-Teil in "Master-Betrieb".
- **6.** Binden Sie an das Master-System Ihr Slave-System an, indem Sie aus dem Hardware-Katalog unter *Bereits projektierte Stationen* die Station "S7-300 CP 342-5DA02 V5.0" auf das Master-System ziehen, Ihr Slave-System auswählen und ankoppeln.
- **7.** Klicken Sie auf den angebunden Slave. Ordnen Sie durch Platzieren von Byte/ Wort-Bereichen den E/A-Adressbereichen der Master-CPU die E/A-Koppelbereiche des angebunden Slave-Systems zu.
	- $\Rightarrow$  Beachten Sie hierbei folgendes:

Eingabe-Bereich Slave-System = Ausgabe-Bereich Master-System

- Ausgabe-Bereich Slave-System = Eingabe-Bereich Master-System
- **8.** Speichern, übersetzen und übertragen Sie Ihr Projekt in die CPU des Master-Systems.

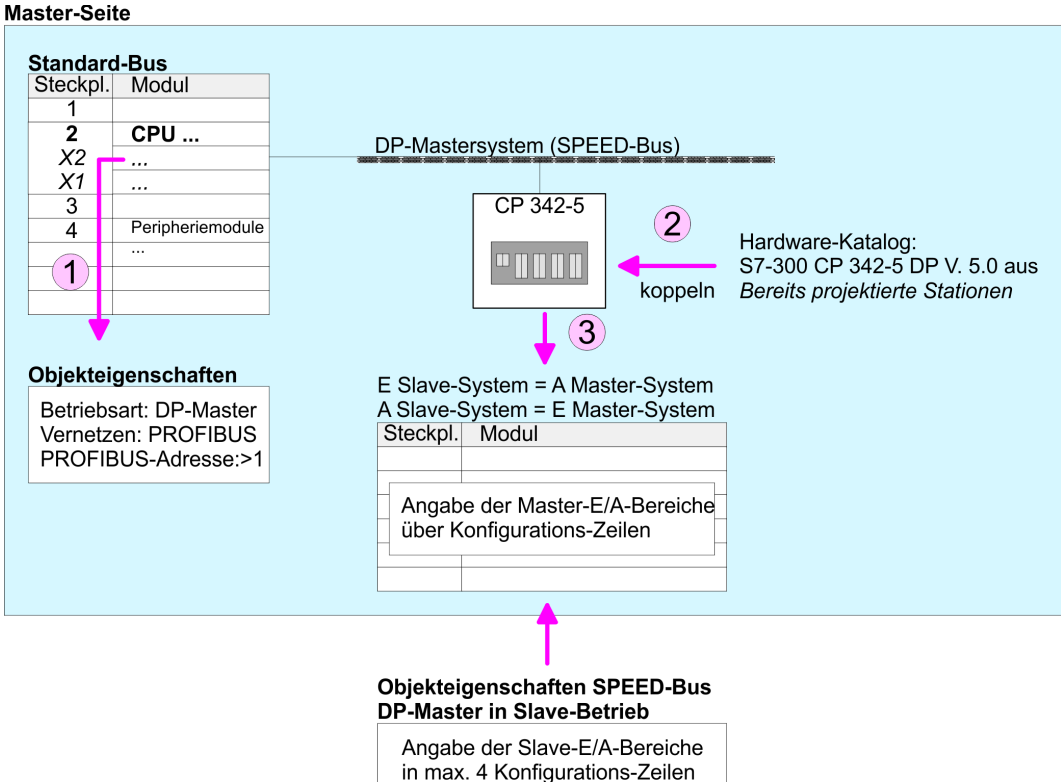

<span id="page-37-0"></span>FC/SFC 194 - DP\_EXCH - Datenaustausch mit CP342S

# **5.4 FC/SFC 194 - DP\_EXCH - Datenaustausch mit CP342S**

#### Mit dem FC/SFC 194 können Sie Daten zwischen Ihrer CPU und einem über SPEED-Bus angebunden PROFIBUS-DP-Master austauschen. Normalerweise blendet jeder PRO-FIBUS-DP-Master seinen E/A-Bereich im Peripherie-Bereich der CPU ein. Hierbei können Sie über die Hardware- Konfiguration einen Peripherie-Bereich von 0 ... 2047 adressieren. Da dies die maximale Anzahl an PROFIBUS-DP-Master-Modulen am SPEED-Bus einschränkt, haben Sie die Möglichkeit das Mapping an dem entsprechenden DP-Master zu deaktivieren und statt dessen den Zugriff über Hantierungsbaustein zu aktivieren. Hierbei können Sie mit dem FC/SFC 194 Daten von der CPU in einen definierten Bereich des DP-Master schreiben und Daten aus einem definierten Bereich des DP Master lesen. **Beschreibung**

#### **Parameter**

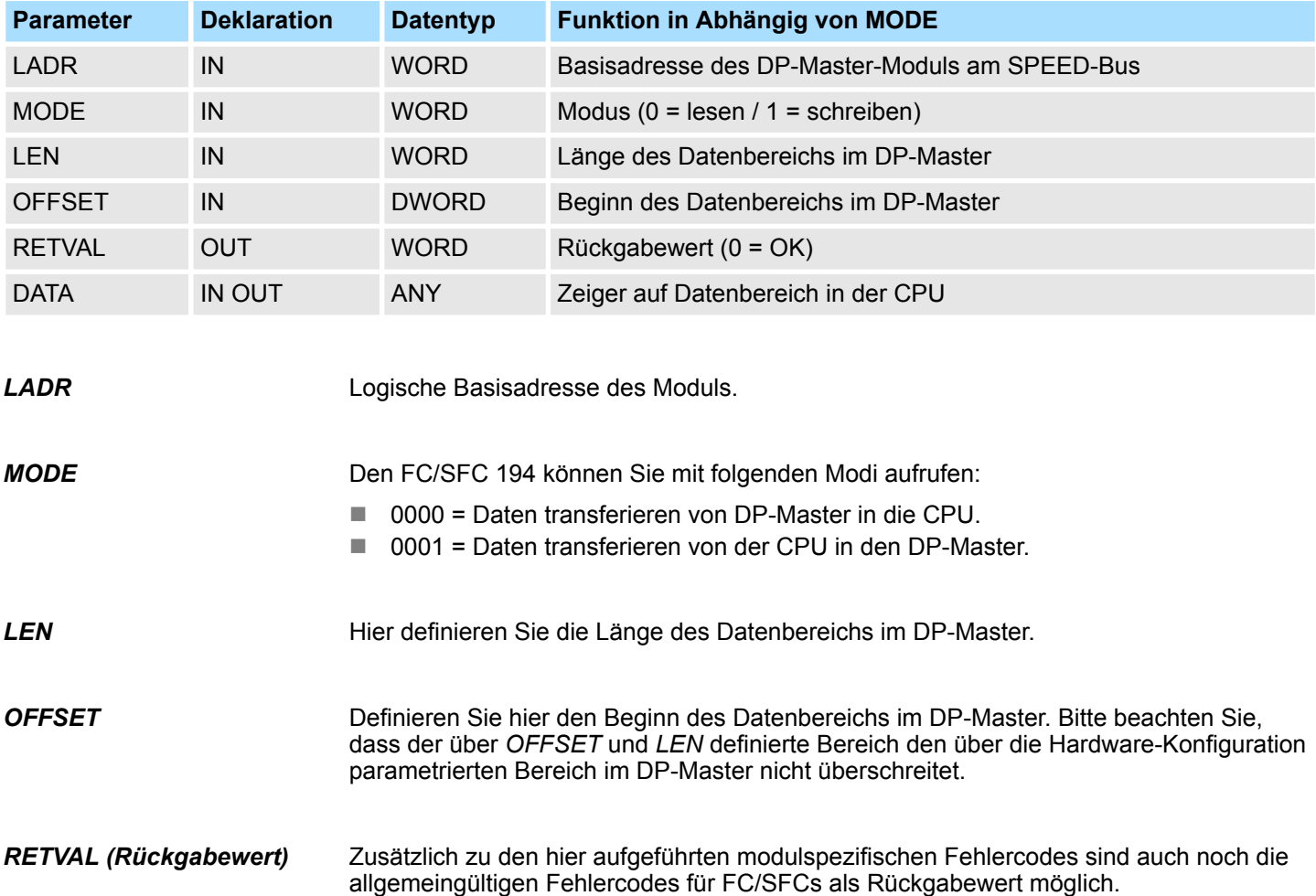

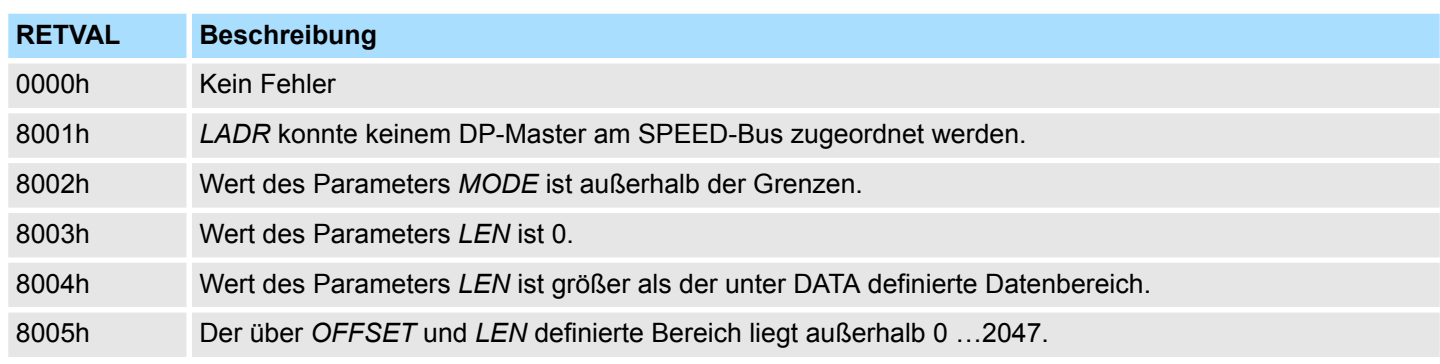

FC/SFC 194 - DP\_EXCH - Datenaustausch mit CP342S

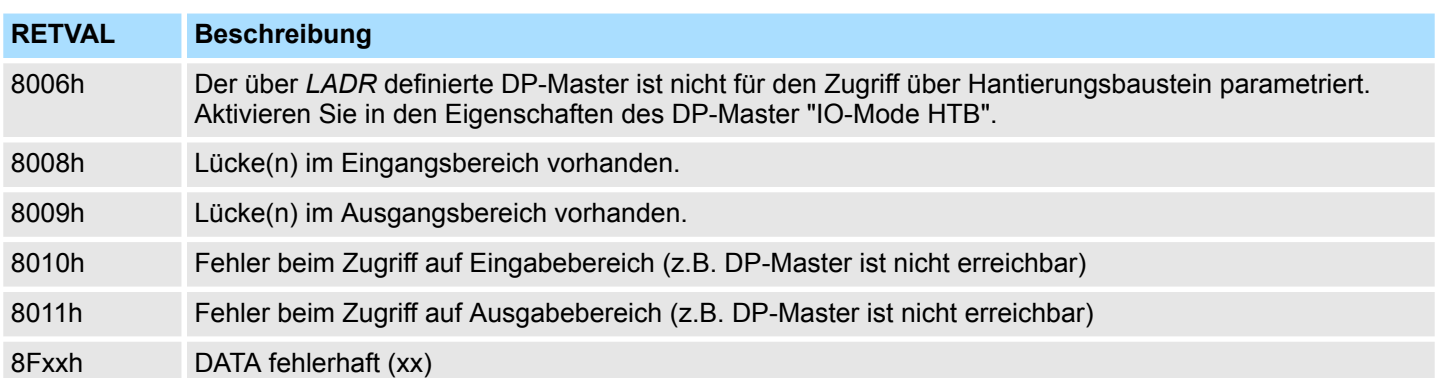

# <span id="page-39-0"></span>**5.5 PROFIBUS-Aufbaurichtlinien**

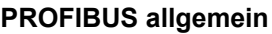

- Ein PROFIBUS-DP-Netz darf nur in Linienstruktur aufgebaut werden.
- **n PROFIBUS-DP besteht aus mindestens einem Segment mit mindestens einem** Master und einem Slave.
- Ein Master ist immer in Verbindung mit einer CPU einzusetzen.
- **PROFIBUS unterstützt max. 126 Teilnehmer.**
- Pro Segment sind max. 32 Teilnehmer zulässig.
- Die maximale Segmentlänge hängt von der Übertragungsrate ab: 9,6 ... 187,5kBit/s  $\rightarrow$  1000m 500kBit/s  $\rightarrow$  400m
	- 1,5MBit/s  $\rightarrow$  200m
	- $3... 12MB$ it/s  $\rightarrow 100$ m
- n Maximal 10 Segmente dürfen gebildet werden. Die Segmente werden über Repeater verbunden. Jeder Repeater zählt als Teilnehmer.
- Der Bus bzw. ein Segment ist an beiden Enden abzuschließen.
- Alle Teilnehmer kommunizieren mit der gleichen Übertragungsrate. Die Slaves passen sich automatisch an die Übertragungsrate an.

**Übertragungsmedium**

- **n PROFIBUS verwendet als Übertragungsmedium eine geschirmte, verdrillte Zwei**drahtleitung auf Basis der RS485-Schnittstelle.
- Die RS485-Schnittstelle arbeitet mit Spannungsdifferenzen. Sie ist daher unempfindlicher gegenüber Störeinflüssen als eine Spannungs- oder Stromschnittstelle.
- Pro Segment sind maximal 32 Teilnehmer zulässig. Innerhalb eines Segment sind die einzelnen Teilnehmer über Linienstruktur zu verbinden. Die einzelnen Segmente werden über Repeater verbunden. Die max. Segmentlänge ist von der Übertragungsrate abhängig.
- Bei PROFIBUS-DP wird die Übertragungsrate aus dem Bereich zwischen 9,6kBit/s bis 12MBit/s eingestellt, die Slaves passen sich automatisch an. Alle Teilnehmer im Netz kommunizieren mit der gleichen Übertragungsrate.
- Die Busstruktur erlaubt das rückwirkungsfreie Ein- und Auskoppeln von Stationen oder die schrittweise Inbetriebnahme des Systems. Spätere Erweiterungen haben keinen Einfluss auf Stationen, die bereits in Betrieb sind. Es wird automatisch erkannt, ob ein Teilnehmer ausgefallen oder neu am Netz ist.

# **Busverbindung**

In der nachfolgenden Abbildung sind die Abschlusswiderstände der jeweiligen Anfangsund Endstation stilisiert dargestellt.

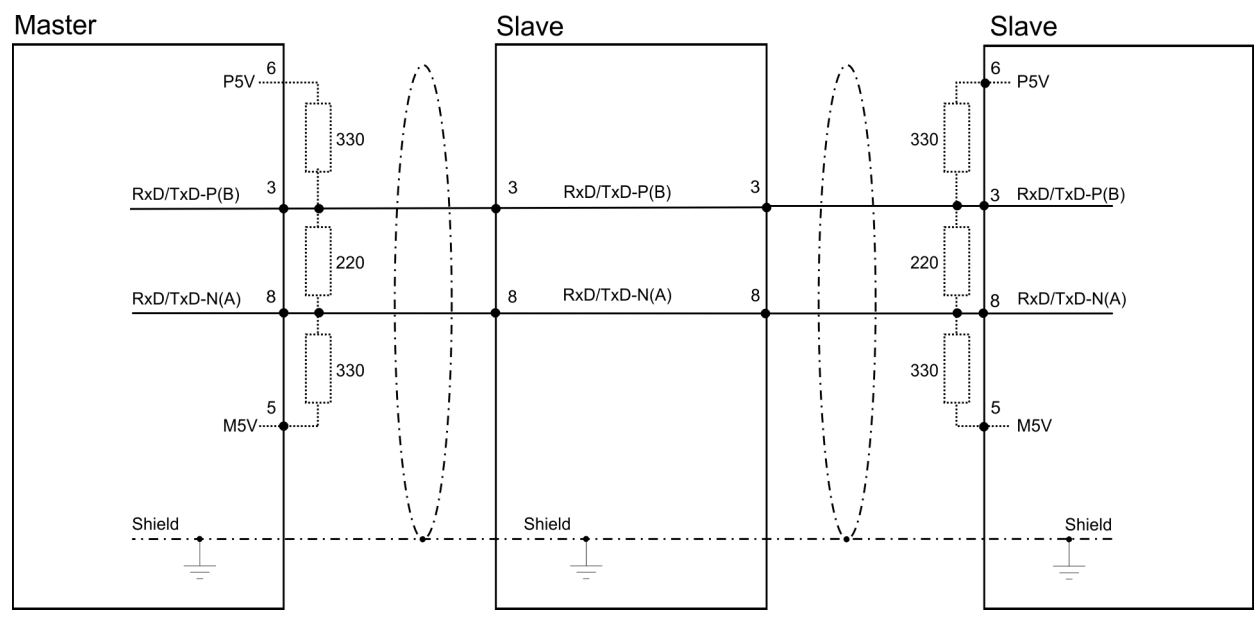

*Die PROFIBUS-Leitung muss mit Ihrem Wellenwiderstand abgeschlossen werden. Bitte beachten Sie, dass Sie bei dem jeweiligen letzten Teilnehmer den Bus durch Zuschalten eines Abschlusswiderstands abschließen.*

#### *EasyConn Busanschlussstecker*

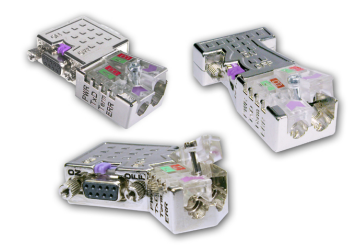

In PROFIBUS werden alle Teilnehmer parallel verdrahtet. Hierzu ist das Buskabel durchzuschleifen. Unter der Best.-Nr. 972-0DP10 erhalten Sie von Yaskawa den Stecker "EasyConn". Dies ist ein Busanschlussstecker mit zuschaltbarem Abschlusswiderstand und integrierter Busdiagnose.

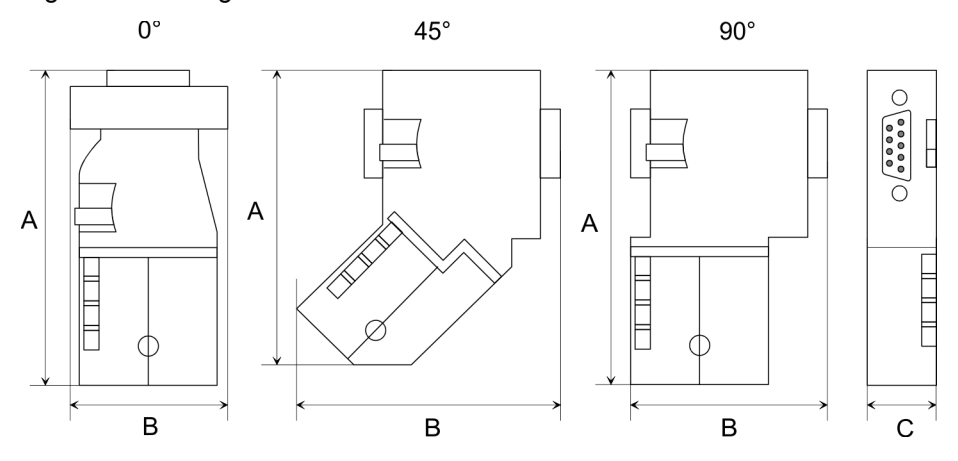

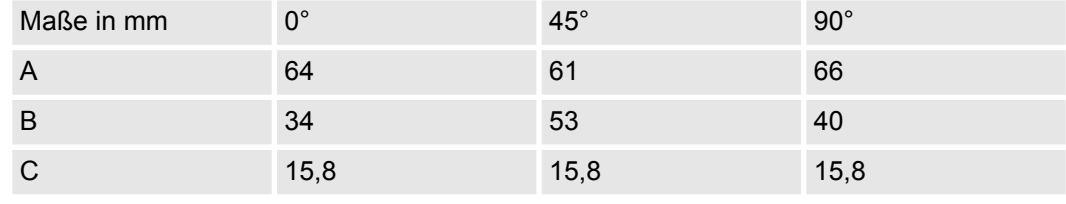

*Zum Anschluss des EasyConn-Steckers verwenden Sie bitte die Standard PROFIBUS-Leitung Typ A (EN50170). Ab Ausgabestand 5 können auch hochflexible Bus-Kabel verwendet werden:*

*Lapp Kabel Best.-Nr.: 2170222, 2170822, 2170322.*

*Von Yaskawa erhalten Sie unter der Best.-Nr. 905-6AA00 das "EasyStrip" Abisolierwerkzeug, das Ihnen den Anschluss des EasyConn-Steckers sehr vereinfacht.*

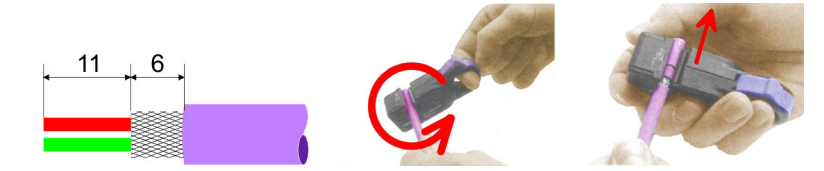

Maße in mm

*Leitungsabschluss mit "EasyConn"*

Auf dem "EasyConn" Busanschlussstecker befindet sich unter anderem ein Schalter, mit dem Sie einen Abschlusswiderstand zuschalten können.

PROFIBUS-Aufbaurichtlinien

# *Verdrahtung*

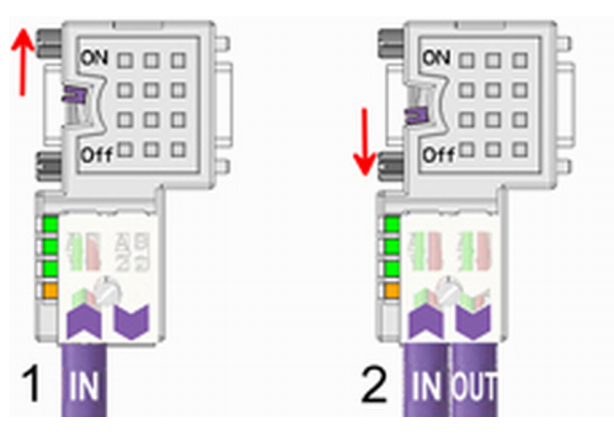

[1] Einstellung für 1./letzter Bus-Teilnehmer

[2] Einstellung für jeden weiteren Busteilnehmer

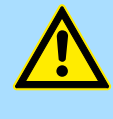

# **VORSICHT!**

Der Abschlusswiderstand wird nur wirksam, wenn der Stecker an einem Bus-Teilnehmer gesteckt ist und der Bus-Teilnehmer mit Spannung versorgt wird.

Das Anzugsmoment der Schrauben zur Fixierung des Steckers an einem Teilnehmer darf 0,02Nm nicht überschreiten!

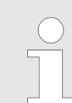

*Eine ausführliche Beschreibung zum Anschluss und zum Einsatz der Abschlusswiderstände liegt dem Stecker bei.*

## *Montage*

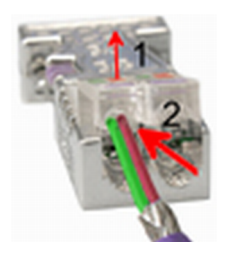

- **1.** Lösen Sie die Schraube.
- **2.** Klappen Sie die Kontaktabdeckung hoch.
- **3.** Stecken Sie beide Adern in die dafür vorgesehenen Öffnungen (Farbzuordnung wie unten beachten!).
- **4.** Bitte beachten Sie, dass zwischen Schirm und Datenleitungen kein Kurzschluss entsteht!

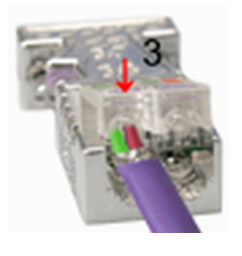

- **5.** Schließen Sie die Kontaktabdeckung.
- **6.** Ziehen Sie die Schraube wieder fest (max. Anzugsmoment 0,08Nm).

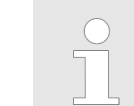

*Den grünen Draht immer an A, den roten immer an B anschließen!*